Fahrabgleich Hydrostat – Drive Calibration Hydrostat

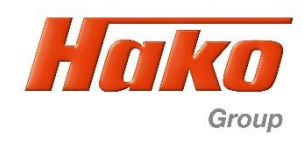

## **5.0.16 Fahrabgleich CM1650 (1491.15) mit Bosch Rexroth Hydraulikmotoren**

**Fahrpedal ohne Microschalter, mit Winkelsensor (Potentiometer) B09 Fahrpedal vorwärts und Winkelsensor (Potentiometer) B10 Fahrpedal rückwärts**

## **5.0.16 Syncronistion of the traction drive CM1650 (1491.15) with Bosch Rexroth wheel motors**

**Drive pedal (accelerator pedal) without micro switches, With angle sensor (Potentiometer) B09 drive pedal forward and angle sensor (potentiometer) B10 drive pedal backward**

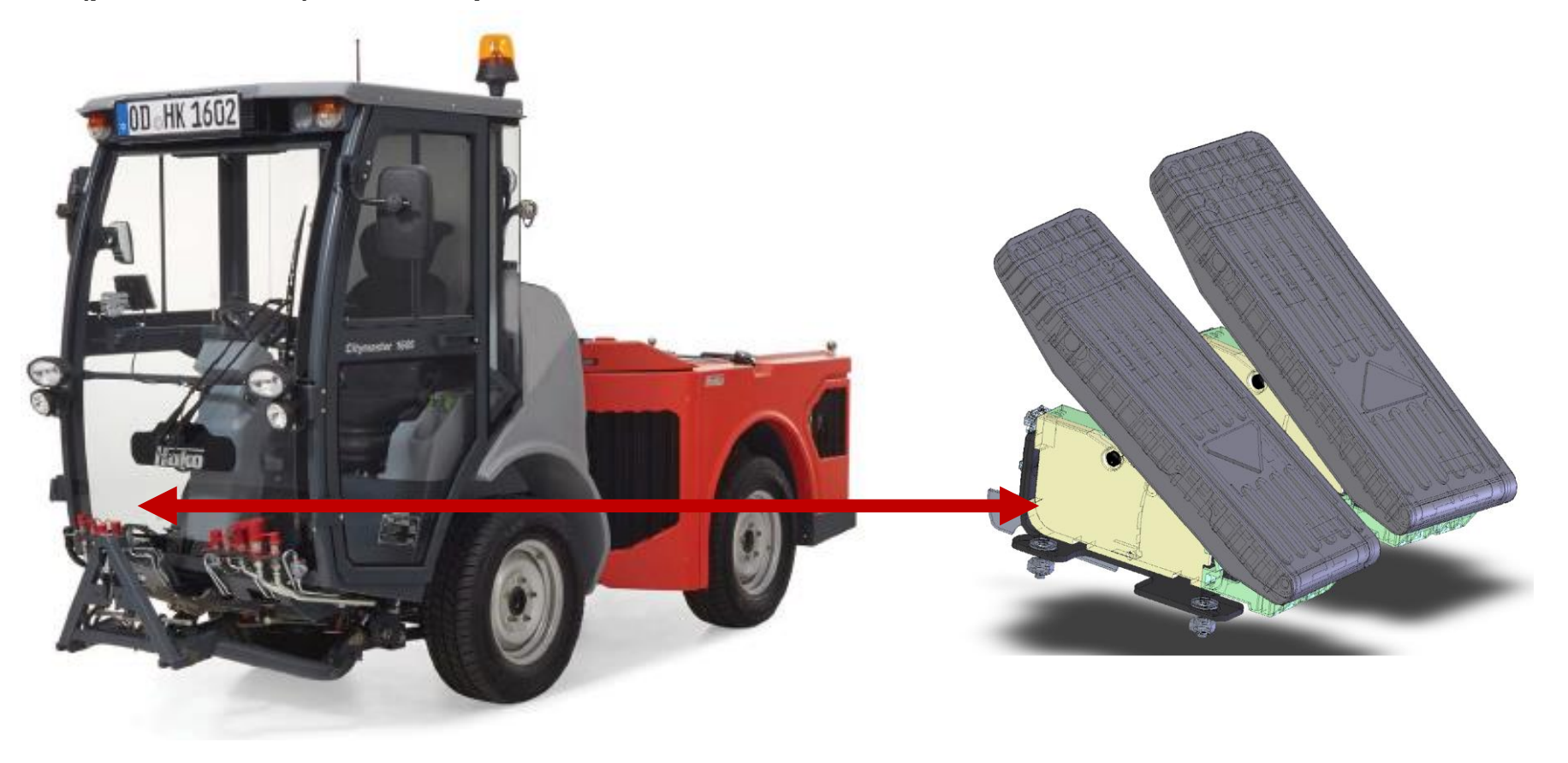

Fahrabgleich Hydrostat – Drive Calibration Hydrostat

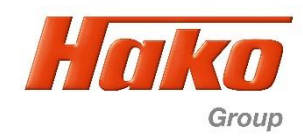

#### **5.0.16 Fahrabgleich CM1650 (1491.15) mit Bosch Rexroth Hydraulikmotoren**

**Fahrpedal ohne Microschalter, mit Winkelsensor (Potentiometer) B09 Fahrpedal vorwärts und Winkelsensor (Potentiometer) B10 Fahrpedal rückwärts**

### **5.0.16 Syncronistion of the traction drive CM1650 (1491.15) with Bosch Rexroth wheel motors**

**Drive pedal (accelerator pedal) without micro switches, With angle sensor (Potentiometer) B09 drive pedal forward and angle sensor (potentiometer) B10 drive pedal backward**

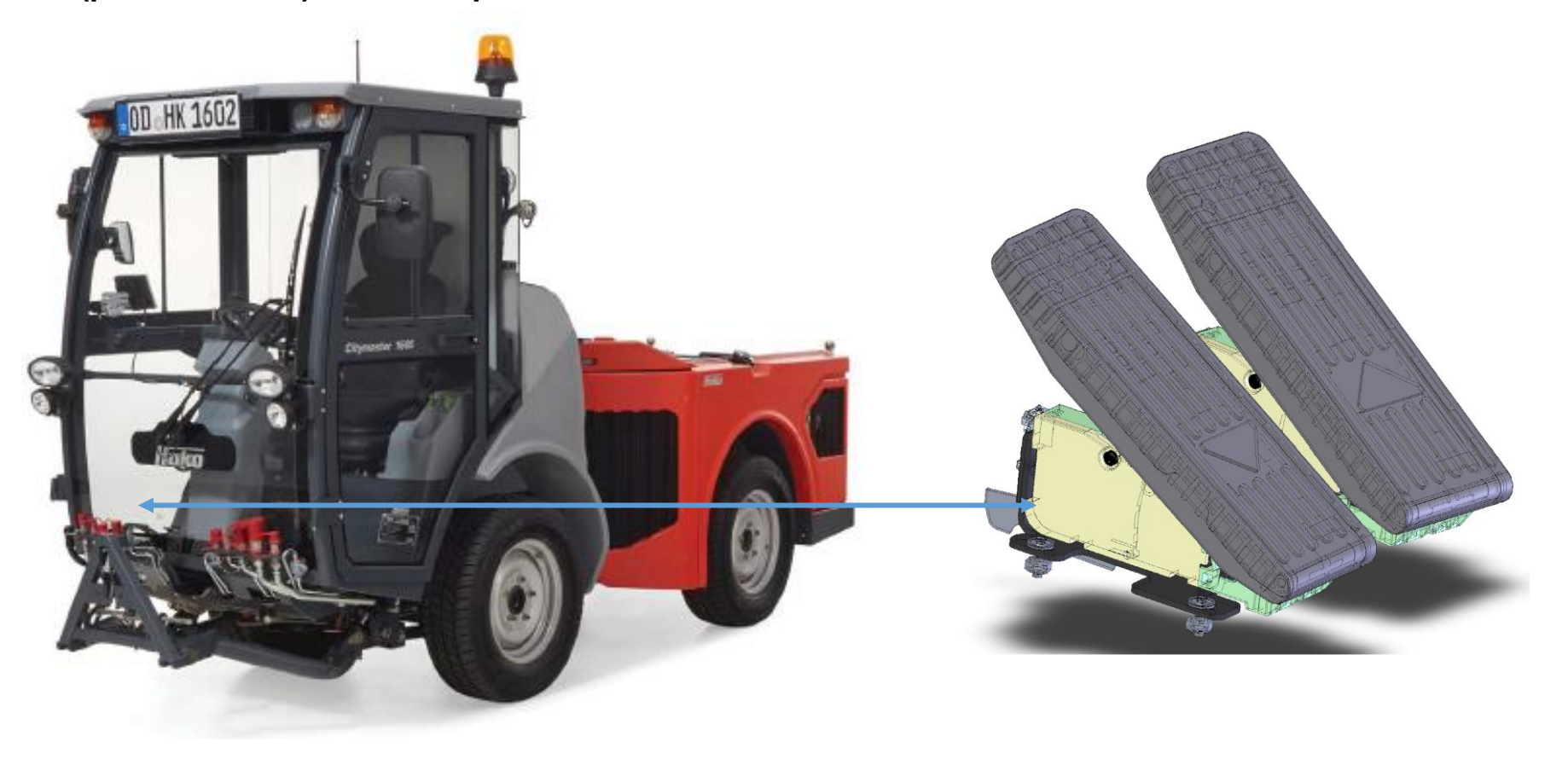

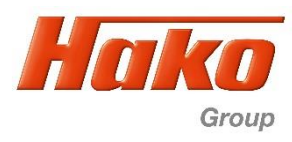

## **Sicherheitshinweise!**

- 1.Ein sorgsamer, verantwortungsvoller Umgang mit dem Diagnose Tool ist unbedingt notwendig.
- 2.Es dürfen keine anderen Tätigkeiten aus der hier beschriebenen Anleitung ausgeführt werden.
- 3.Es dürfen keine anderen Werte wie die in dieser Anleitung beschriebenen geändert werden.
- 4.Der Abgleich muss stets im Seitlich aufgebockten Zustand erfolgen. Für ein sicheres, stabiles Aufbocken sorgen.
- Die Achsen drehen während des Abgleich mit ca. 25km/h.
- 5.Eine Abstützung nur auf dem Wagenheber allein ist unzulässig. Auf jeden Fall Abstützböcke verwenden!
- 6.Während des Fahrabgleichs sind sämtliche Sicherheitsvorkehrungen deaktiviert. Fahrten im Werksgelände oder auf öffentlicher Straße sind in diesem Modus nicht gestattet!

## **Safety Instructions!**

- 1.Careful and responsible use of the Diagnostic Tool is absolutely necessary.
- 2.No other activities from the instructions described here may be performed.
- 3.No other values such as those described in this manual may be changed.
- 4.The adjustment must always be carried out with the unit jacked up at the side. Ensure a safe, stable jacking up.
- 5.The wheels turn at approx. 25 km/h during the adjustment.
- 6.It is not permitted to support the vehicle on the jack alone. In any case use support blocks!
- 7.All safety precautions are deactivated during the adjustment. Driving on the factory premises or on public roads is not permitted in this mode!

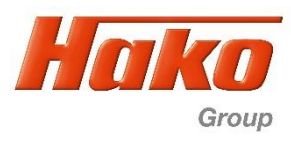

Die Steuerung des Fahrantriebes ist von Bosch- Rexroth. Für die Diagnose, Parametrierung und für ein Software Update der Fahrsteuerung wird die Bodas Diagnose Software Version 3.5 benötigt.

Während der Nutzung der Bodas- Diagnose ist es notwendig den Bodas- Diagnose- Dongle in den USB- Port zu stecken (Hako- Ersatzteilnummer 0403964000)

Zur Kommunikation zwischen Fahrzeug und dem Diagnose Computer wird das Sontheim CAN- USB- Interface (Hako Ersatzteilnummer 03501750) oder das Sontheim CAN- FOX- Interface (Hako Ersatzteilnummer 03502430) benötigt.

Als Diagnose Kabel muss das Hako- Diagnosekabel OBD 2 (Hako Ersatzteilnummer 03502750) mit dem Anschluss CAN 2 rot oder das Rote- Diagnosekabel (Hako Ersatzteilnummer 03501900) verwendet werden.

Wird ein Software Update durchgeführt oder eine Erstinbetriebnahme nach dem Austausch der Fahrsteuerung (Steuergerät Hydrostat A3) muss ein Fahrabgleich durchgeführt werden.

Voraussetzungen:

- Das Hydrauliköl muss Betriebstemperatur haben. Die Hydrauliköltemperatur muss höher als 40°C sein.
- Das Fahrzeug muss einseitig aufgebockt sein. Hierzu das Fahrzeug auf der rechten Seite anheben, so dass das
- Vorderad und das Hinterrad frei drehen kann. Das Fahrzeug muss mit Unterstellböcken gesichert werden.
- Den Sicherungsbolzen im Knickgelenk stecken um die Lenkung zu blockieren.
- Das Fahrzeug auf der linken Seite an den Rädern gegen wegrollen sichern.

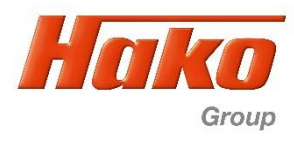

Die Steuerung des Fahrantriebes ist von Bosch- Rexroth. Für die Diagnose, Parametrierung und für ein Software Update der Fahrsteuerung wird die Bodas Diagnose Software Version 3.5 benötigt.

Während der Nutzung der Bodas- Diagnose ist es notwendig den Bodas- Diagnose- Dongle in den USB- Port zu stecken (Hako- Ersatzteilnummer 0403964000)

Zur Kommunikation zwischen Fahrzeug und dem Diagnose Computer wird das Sontheim CAN- USB- Interface (Hako Ersatzteilnummer 03501750) oder das Sontheim CAN- FOX- Interface (Hako Ersatzteilnummer 03502430) benötigt.

Als Diagnose Kabel muss das Hako- Diagnosekabel OBD 2 (Hako Ersatzteilnummer 03502750) mit dem Anschluss CAN 2 rot oder das Rote- Diagnosekabel (Hako Ersatzteilnummer 03501900) verwendet werden.

Wird ein Software Update durchgeführt oder eine Erstinbetriebnahme nach dem Austausch der Fahrsteuerung (Steuergerät Hydrostat A3) muss ein Fahrabgleich durchgeführt werden.

Voraussetzungen:

- Das Hydrauliköl muss Betriebstemperatur haben. Die Hydrauliköltemperatur muss höher als 40°C sein.
- Das Fahrzeug muss einseitig aufgebockt sein. Hierzu das Fahrzeug auf der rechten Seite anheben, so dass das
- Vorderad und das Hinterrad frei drehen kann. Das Fahrzeug muss mit Unterstellböcken gesichert werden.
- Den Sicherungsbolzen im Knickgelenk stecken um die Lenkung zu blockieren.
- Das Fahrzeug auf der linken Seite an den Rädern gegen wegrollen sichern.

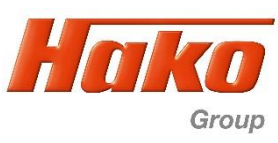

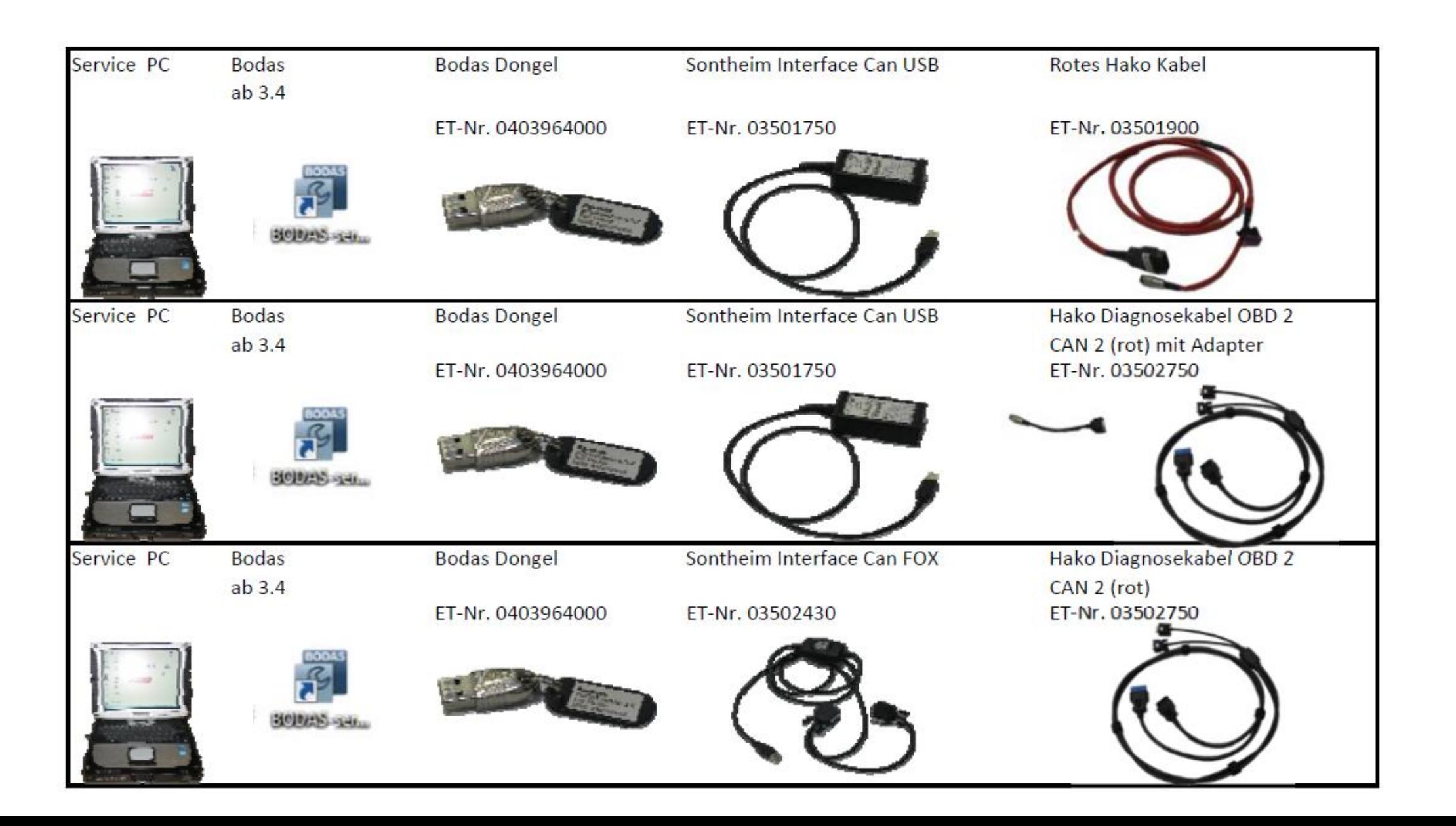

Citymaster 1650 (1491.15)

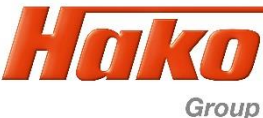

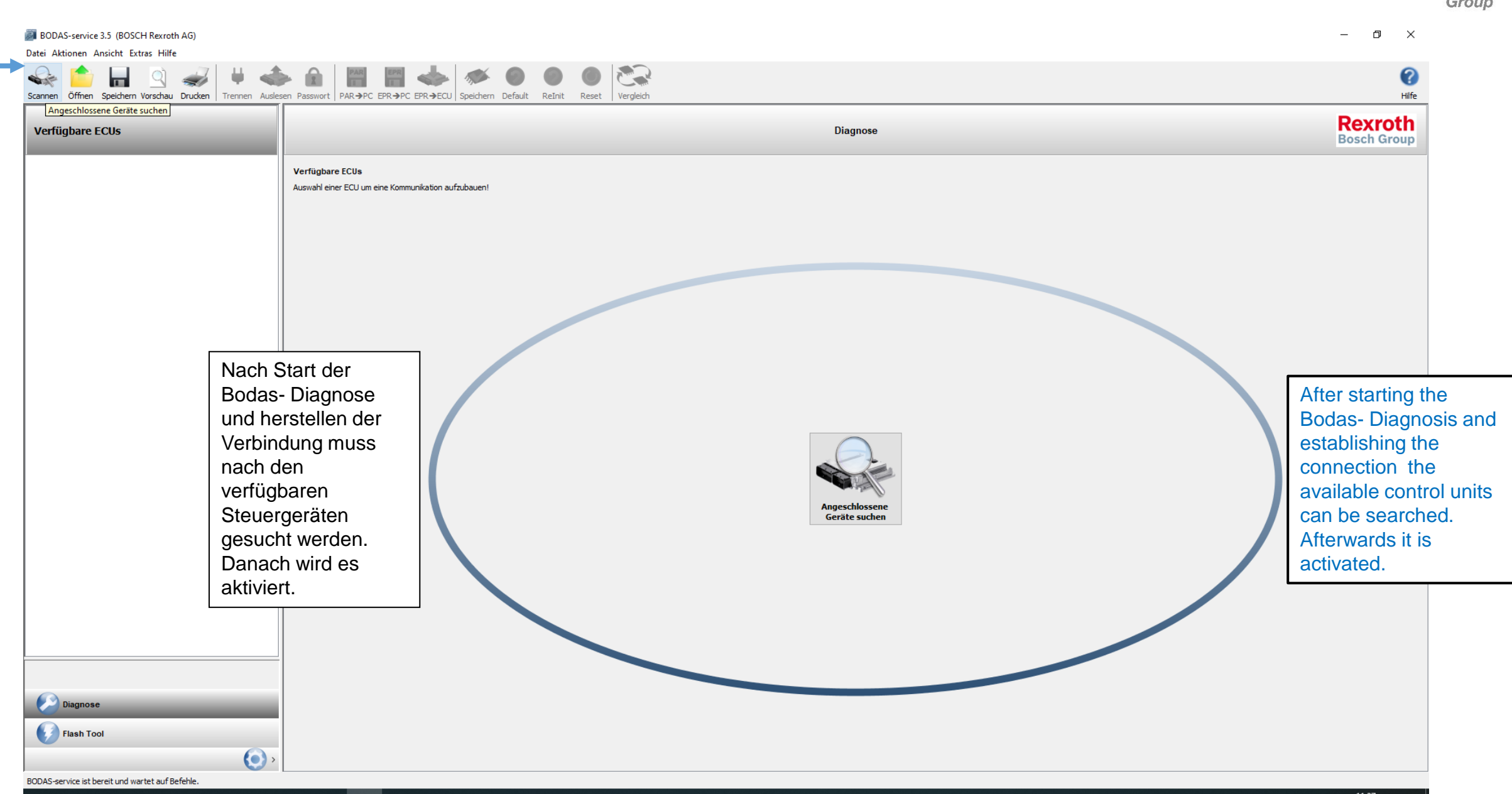

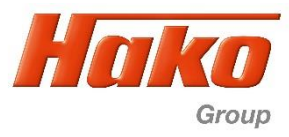

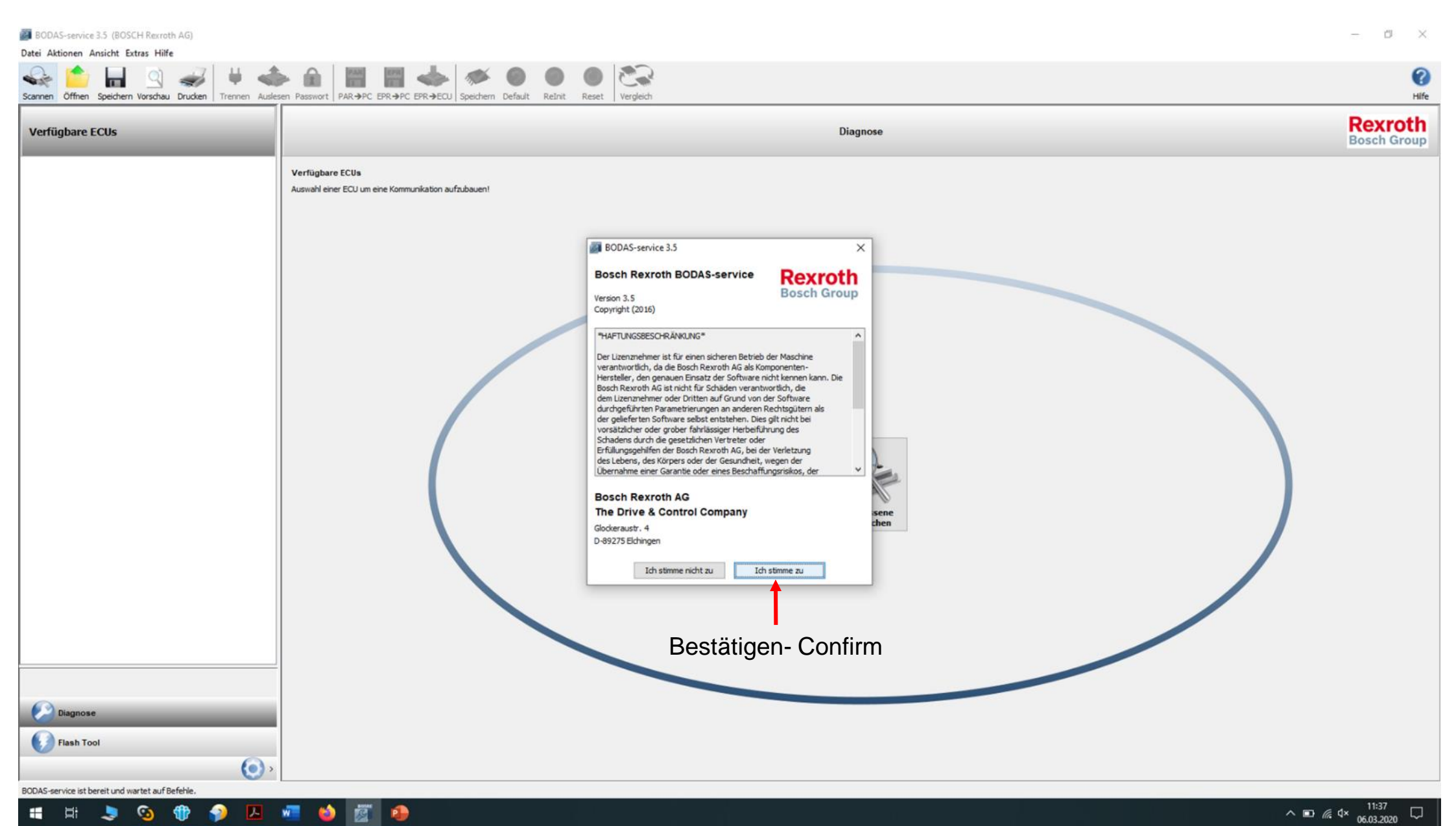

Citymaster 1650 (1491.15)

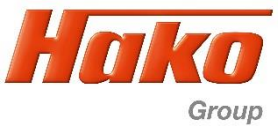

06.03.2020

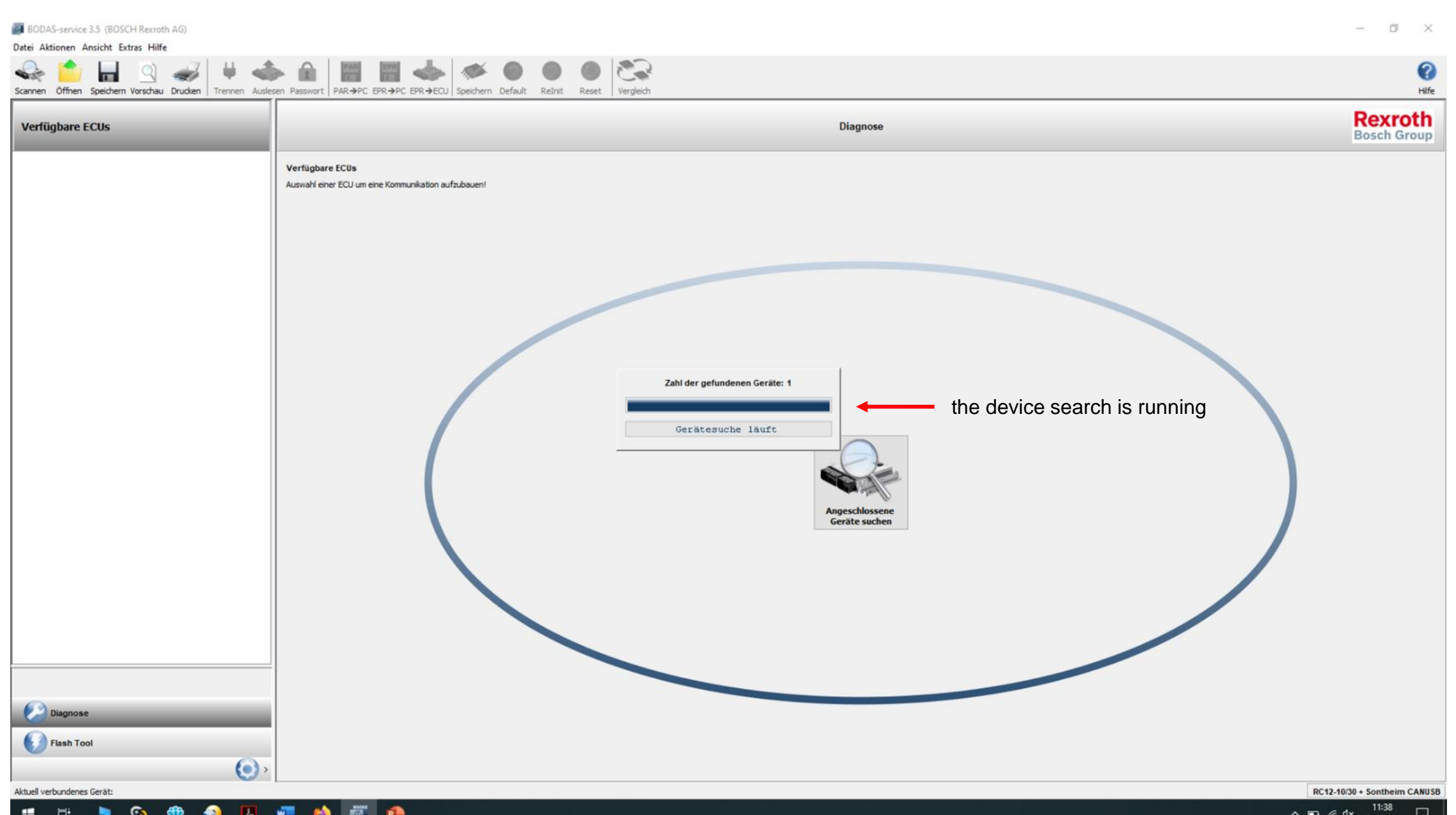

Citymaster 1650 (1491.15)

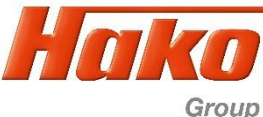

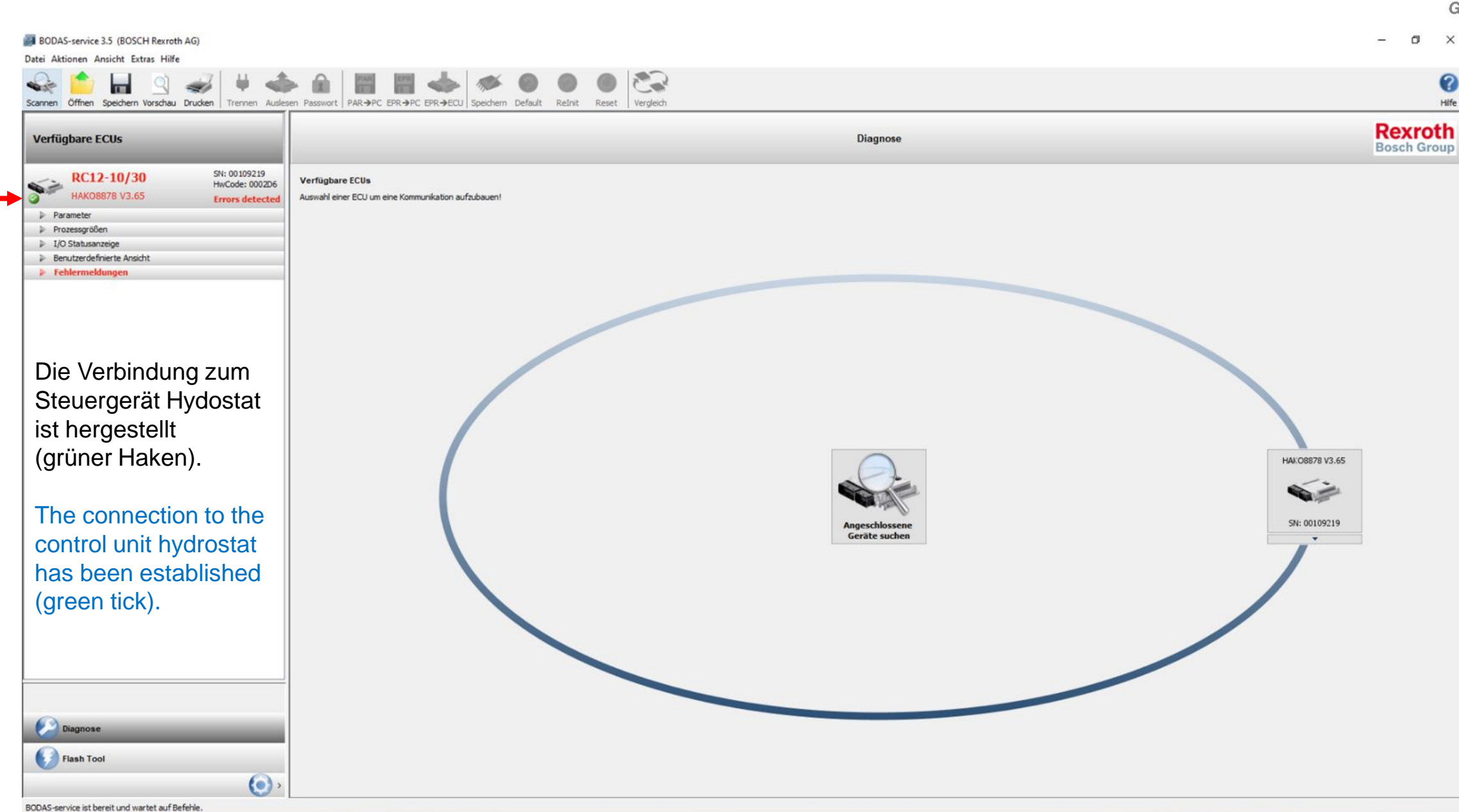

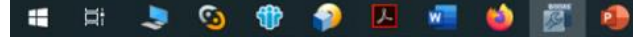

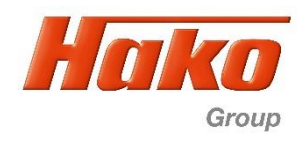

Die Steuerung der Fahrhydraulik ist von Bosch-Rexroth. Für die Diagnose, Parametrierung und auch den Software-Update wird mind. Bodas Version 3.5 (04039640000) benötigt. Zur Kommunikation zwischen Maschine (Steuerung) und Computer (Diagnose) wird ein Hako Interface, entweder Sontheim CAN-USB (03501750) oder Sontheim CAN-FOX (03502430), sowie das OBD II-Kabel (03502750) benutzt. Der zu Bodas gehörende Dongle muß an einem USB-Port des Laptops eingesteckt sein. Sollte die Fahrsteuerung getauscht werden oder ein Software-Update durchgeführt werden muß die Inbetriebnahmeprozedur durchgeführt werden. Zur Inbetriebnahme gehört auch ein Fahrabgleich. Hierzu muß das Hydrauliköl mindestens 40°C (mit Hako-Diagnose prüfen) haben. Weiterhin muß der CM1650 einseitig (Empfehlung rechts, da die Räder bei Bedienung des Fahrpedals beobachtet werden müssen) aufgebockt sein. Dabei sollte der Sicherungsbolzen im Knickgelenk gesteckt und das Fahrzeug gegen Wegrollen gesichert sein (Parkbremse muß aber offen sein!). Der Motor darf nicht mehr laufen!

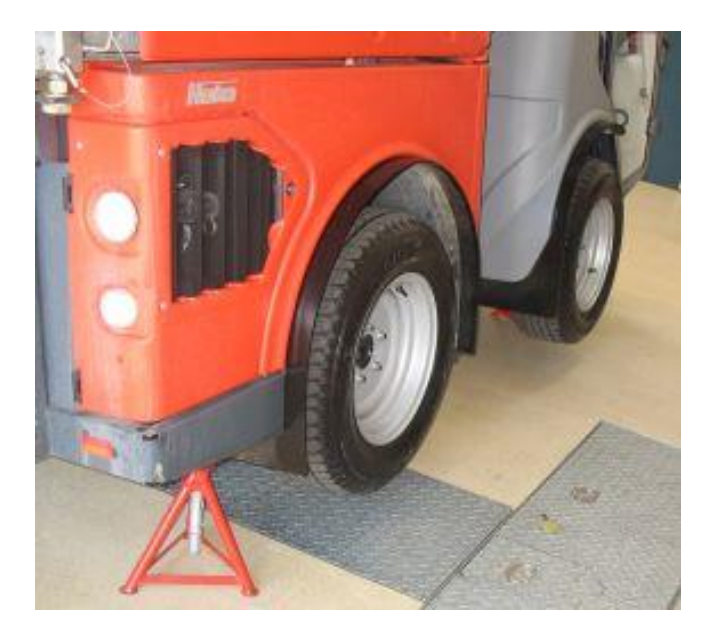

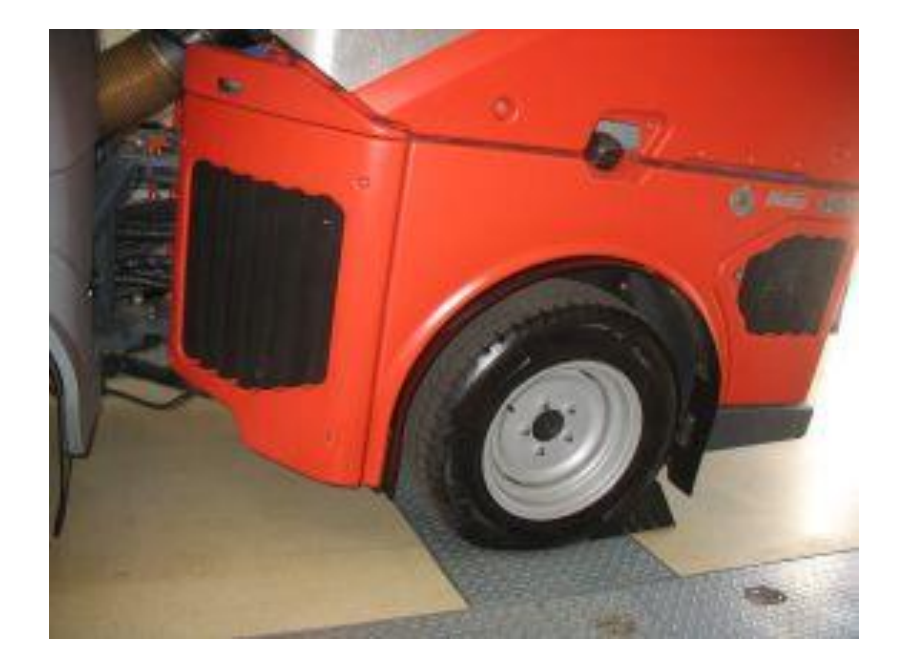

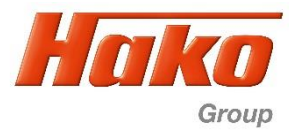

The drive control is a Bosch-Rexroth system. To diagnose, parameterize and also for the software update Bodas Version 3.5 (04039640000) is needed. For the communication between machine (controller) and computer with diagnose software the Hako Interface is needed, either the Sontheim CAN-USB (03501750), or the Sontheim CAN-FOX (03502430) and the OBD II cable (03502750). To Bodas belongs a dongle. This one have to be plugged in an USB-Port of the computer. If the drive controller is changed or a software update is nesassary, an implementing procedure have to be carried out. To this procedure belongs a drive controller adjustment. Therefore the hydraulic oil temperature have to be at least 40°C (check with Hako-Diagnose). Furthermore the CM1600 have to be jacked at one side (recommended is the right side, cause the wheels have to be seen during the machine is operated with the drive pedal). For save conditiones use the lock-pin at the articulated joint and secure the machine against rolling away (parking brake need to be open!). The engine have to be stopped!

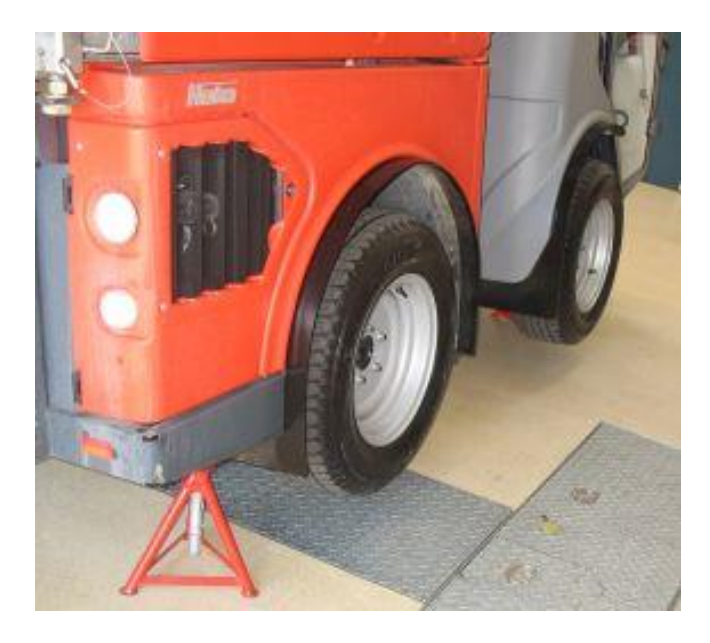

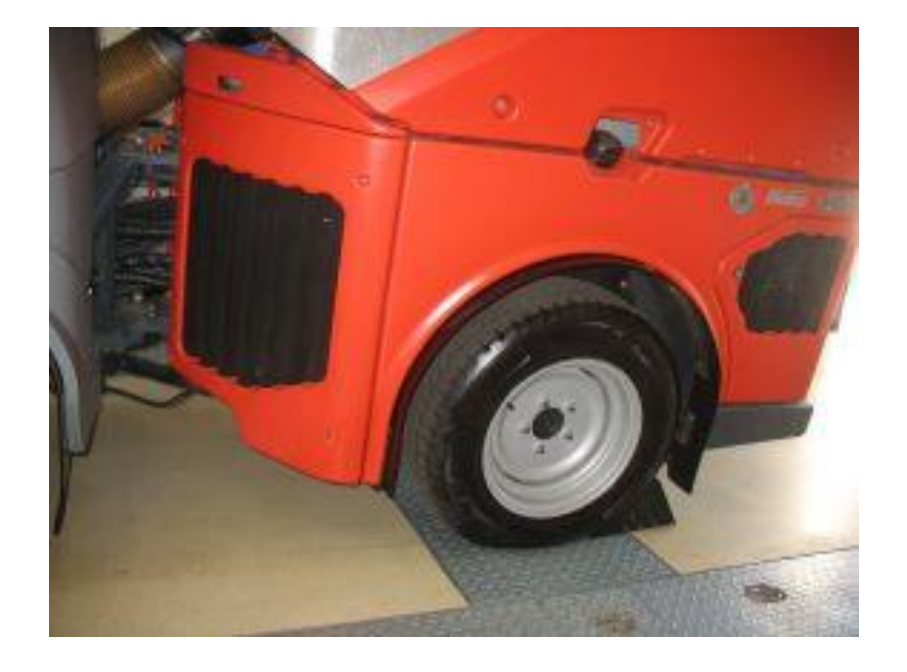

Fahrabgleich Hydrostat – Drive Calibration Hydrostat

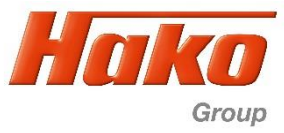

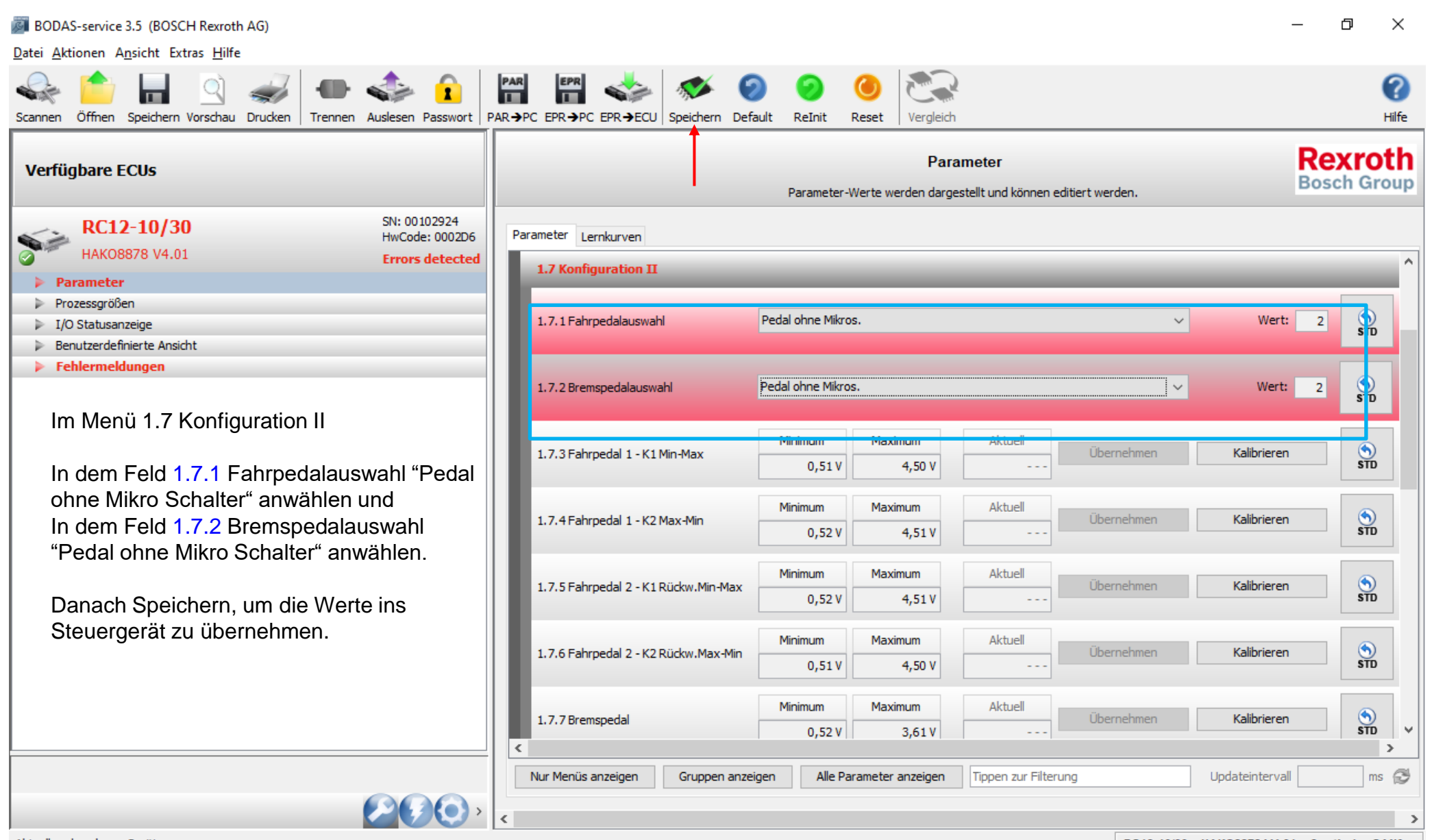

Fahrabgleich Hydrostat – Drive Calibration Hydrostat

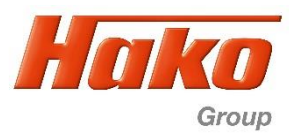

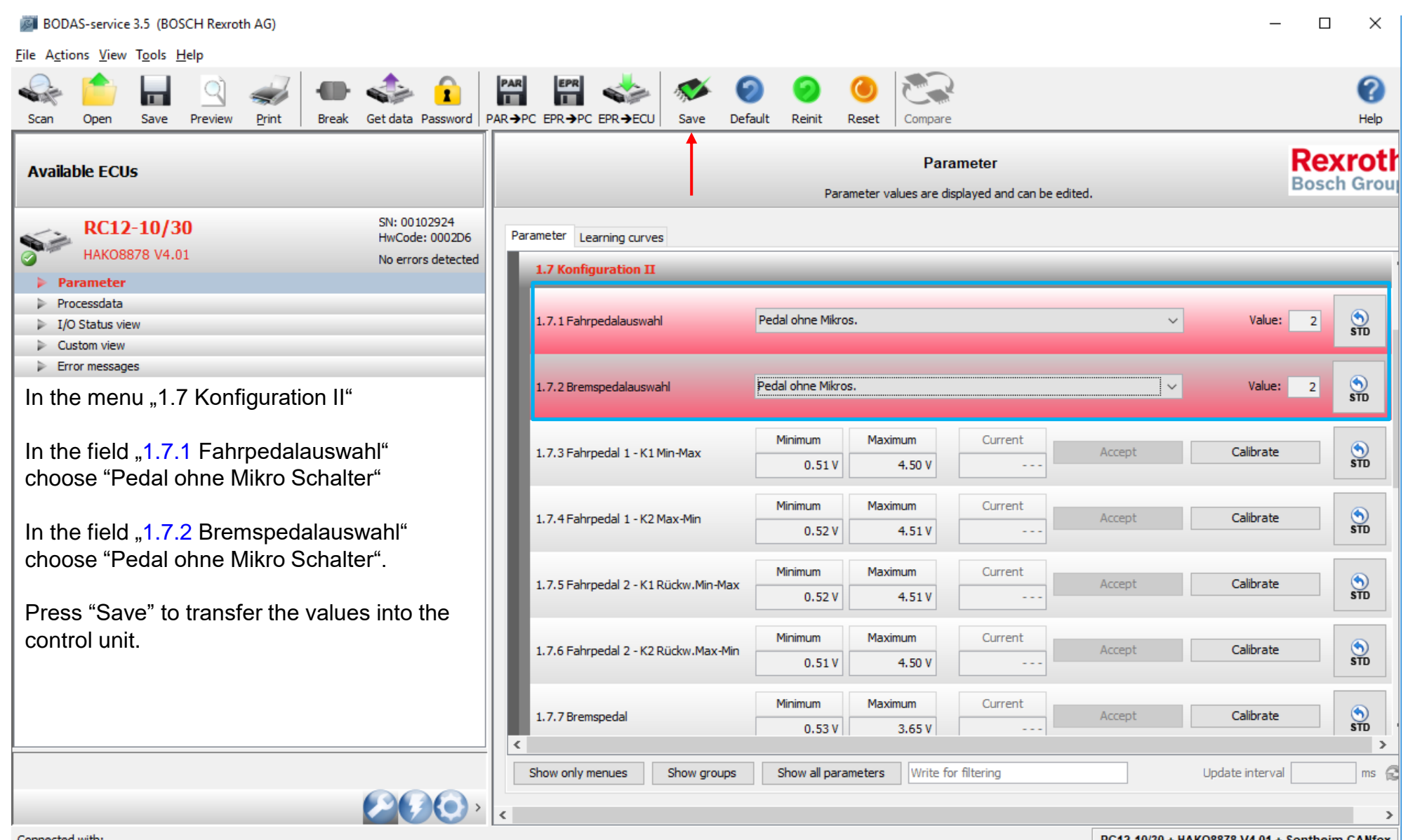

Connected with:

Fahrabgleich Hydrostat – Drive Calibration Hydrostat

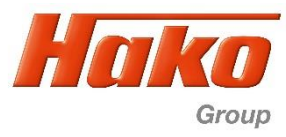

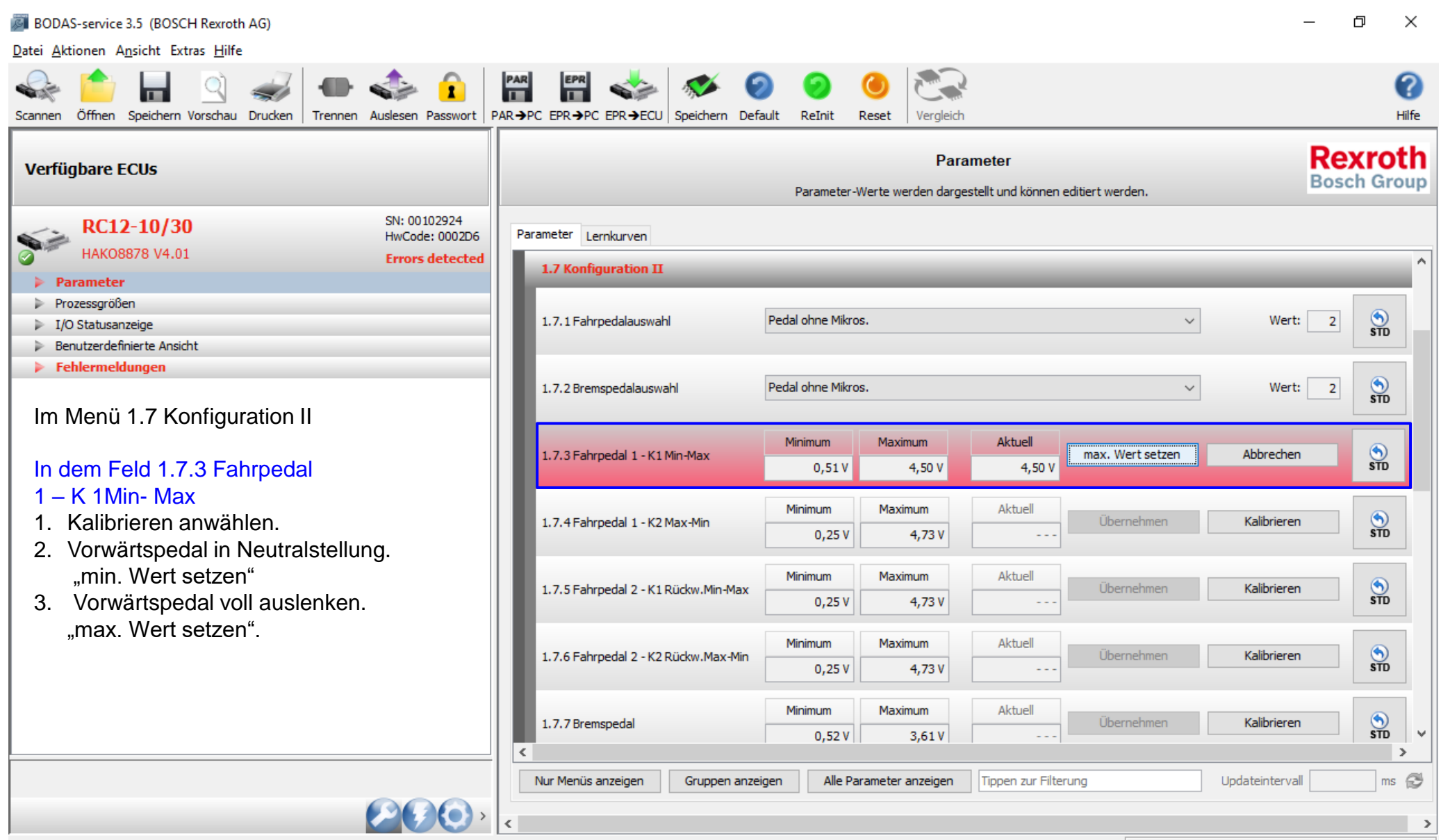

Aktuell verbundenes Gerät:

Fahrabgleich Hydrostat – Drive Calibration Hydrostat

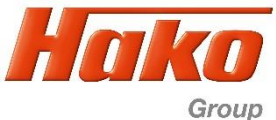

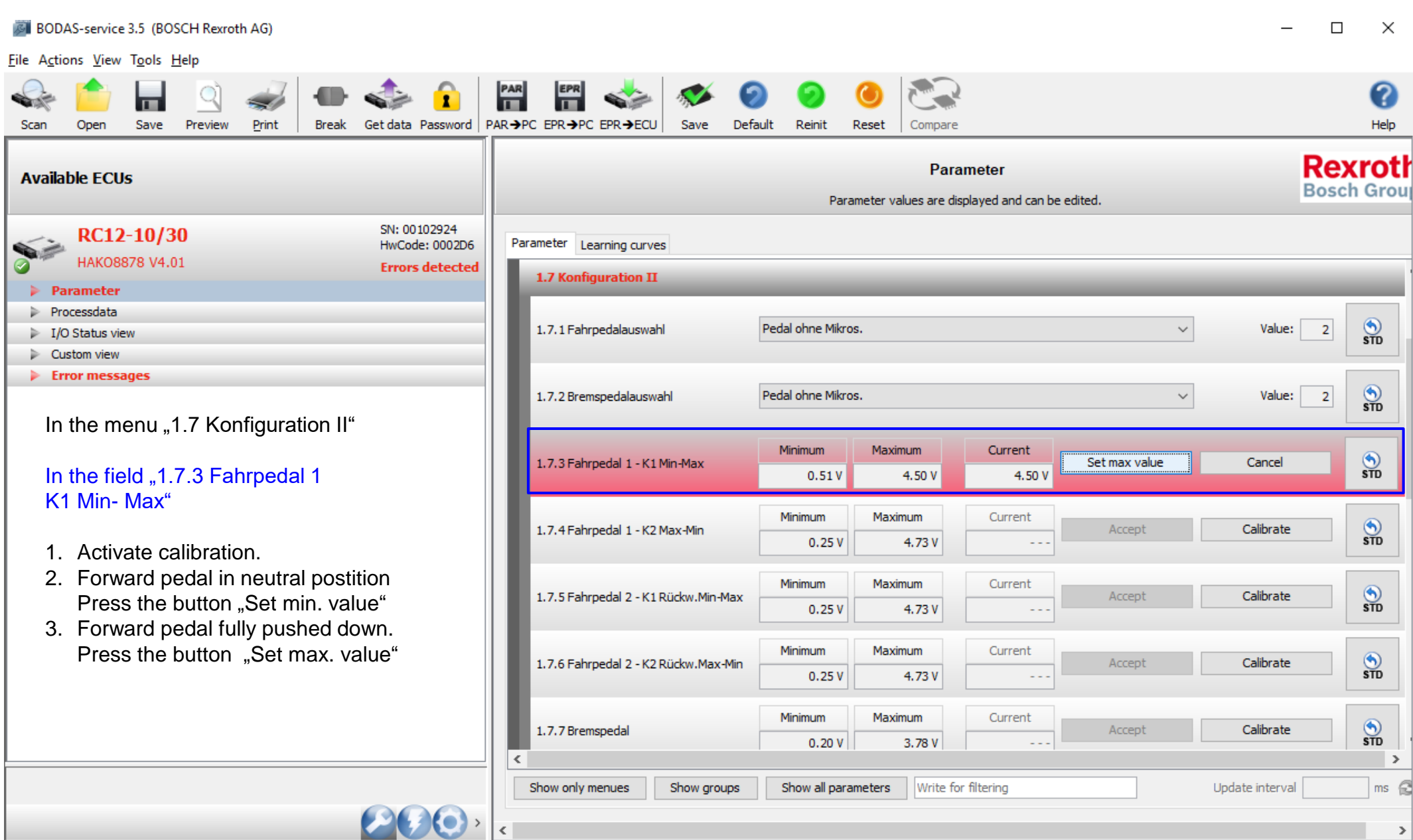

Connected with:

Fahrabgleich Hydrostat – Drive Calibration Hydrostat

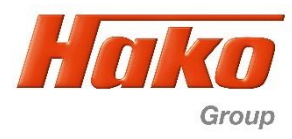

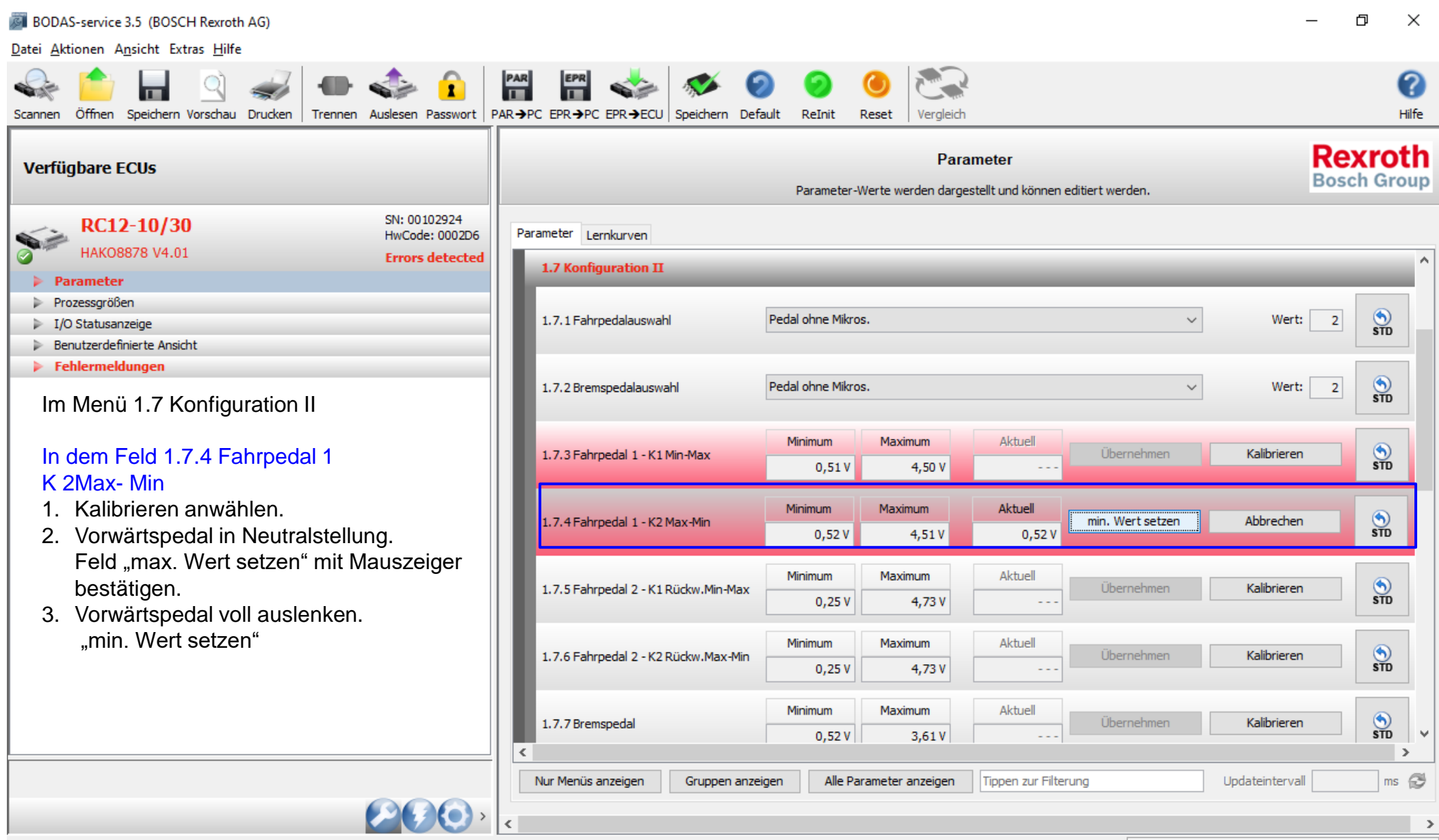

Aktuell verbundenes Gerät:

Fahrabgleich Hydrostat – Drive Calibration Hydrostat

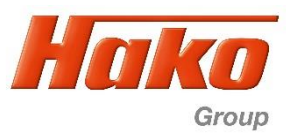

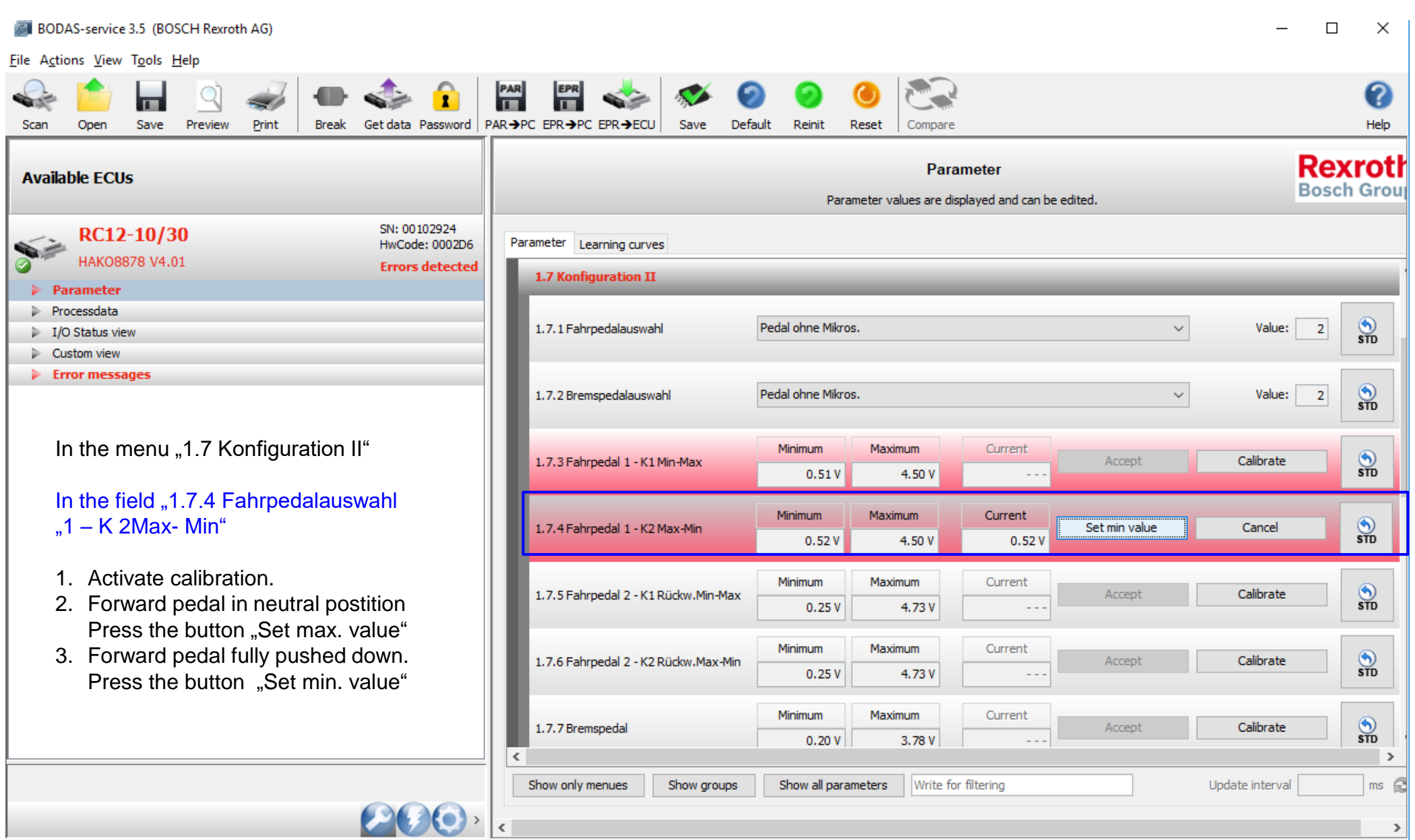

Connected with:

Fahrabgleich Hydrostat – Drive Calibration Hydrostat

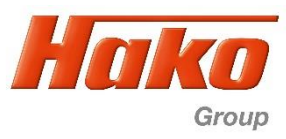

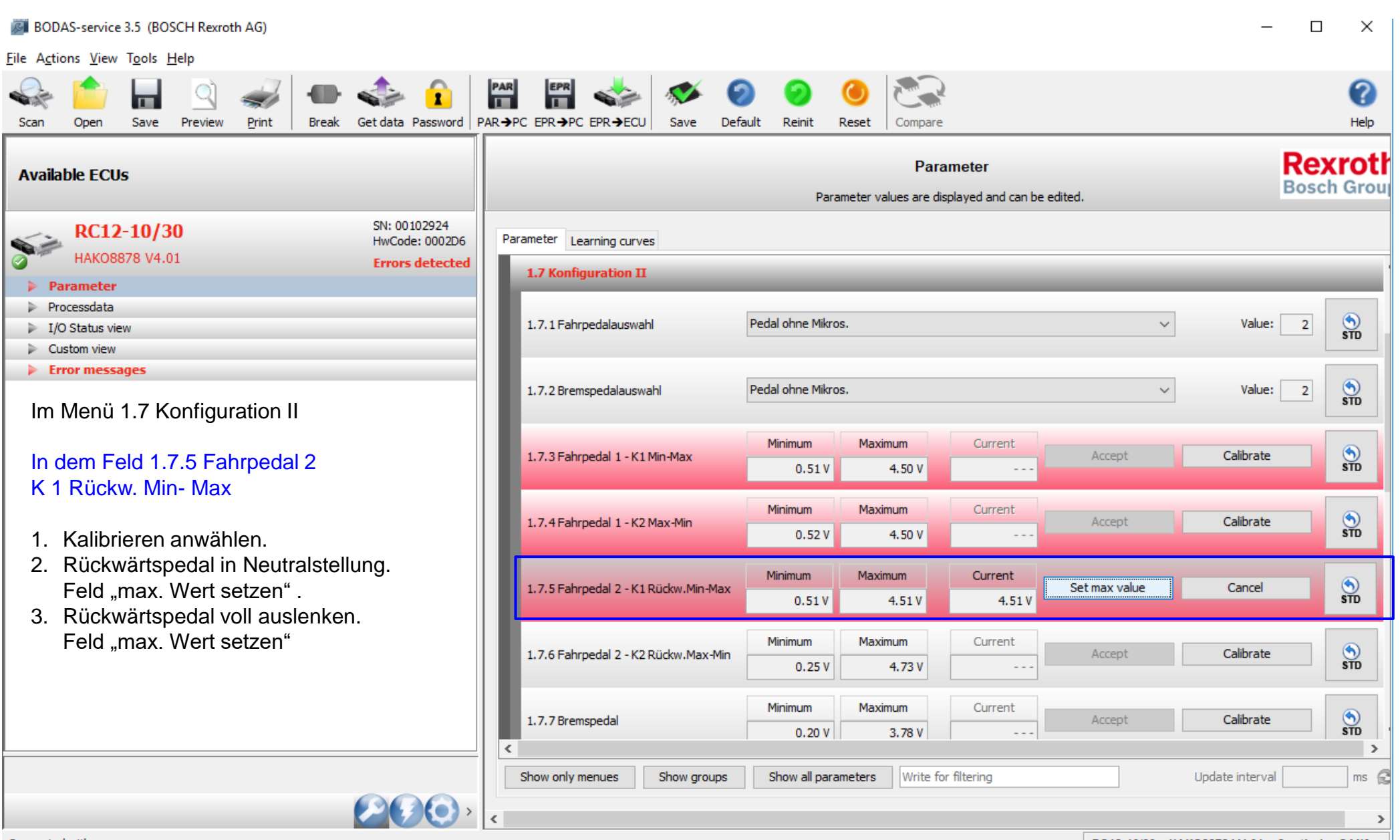

Connected with:

Fahrabgleich Hydrostat – Drive Calibration Hydrostat

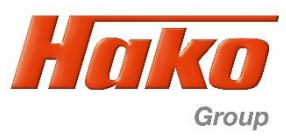

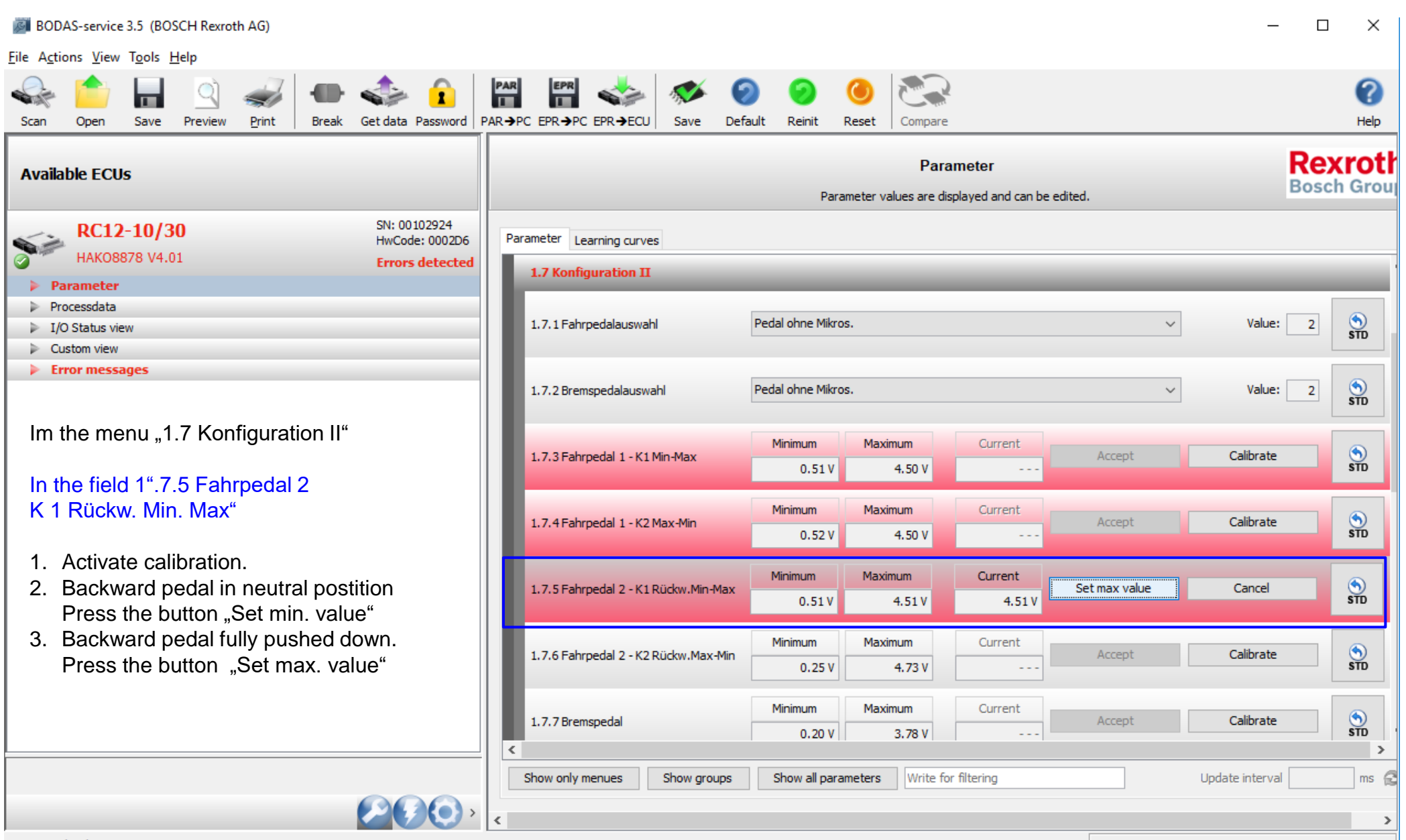

Connected with:

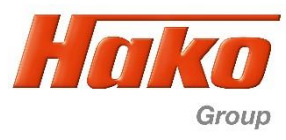

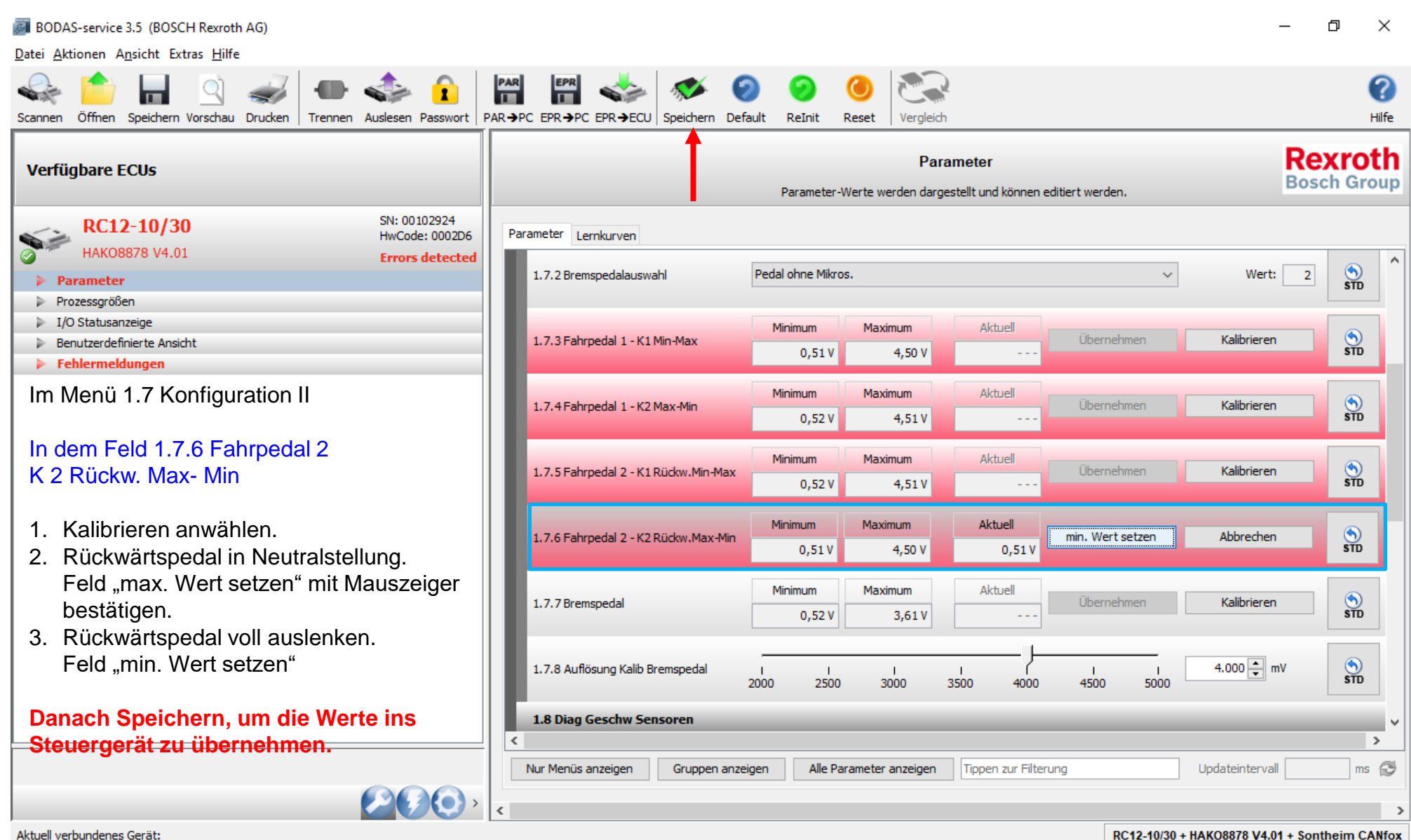

Fahrabgleich Hydrostat – Drive Calibration Hydrostat

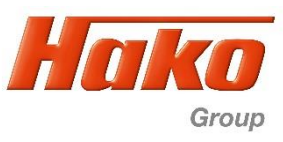

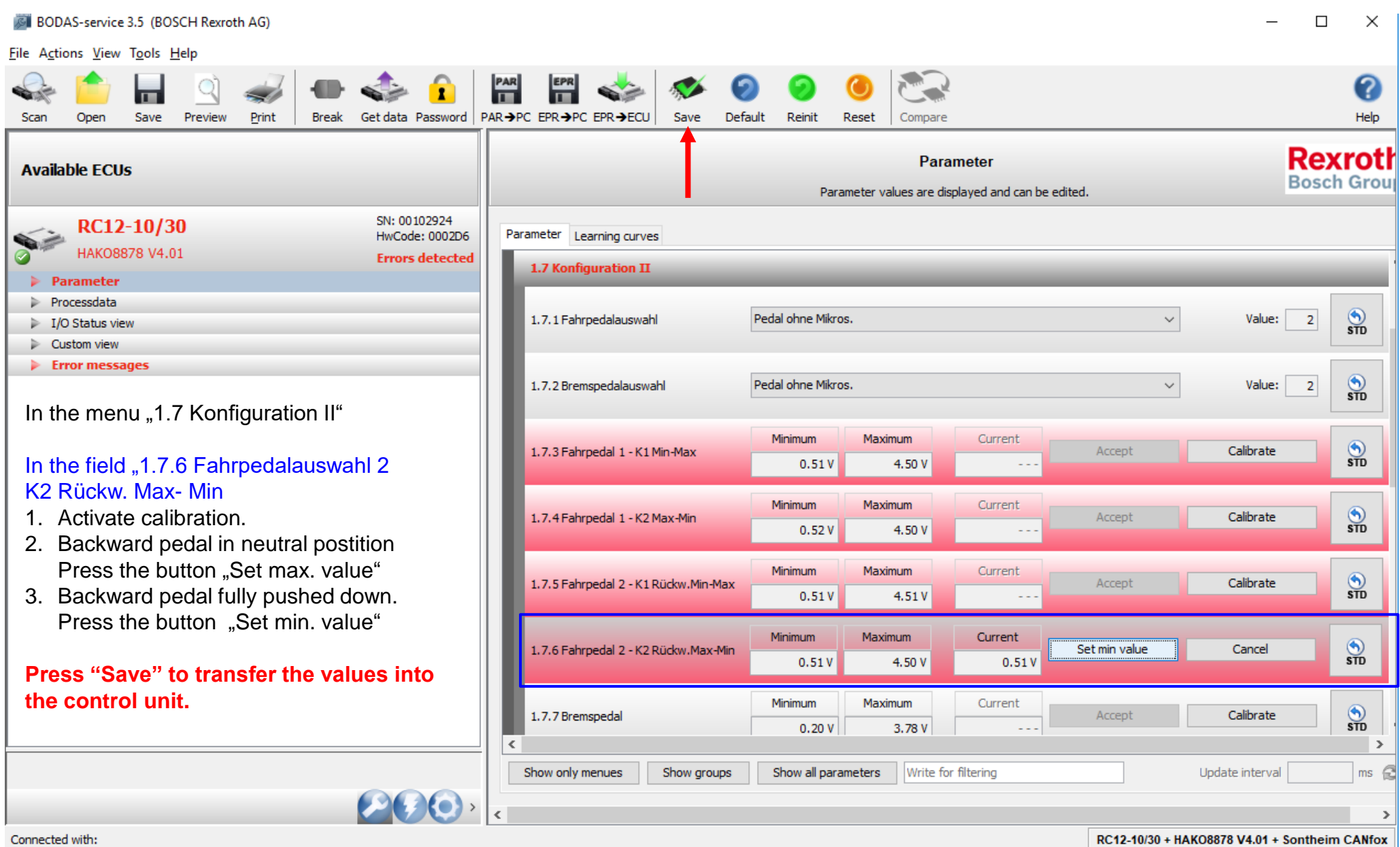

Connected with:

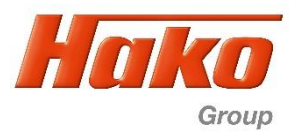

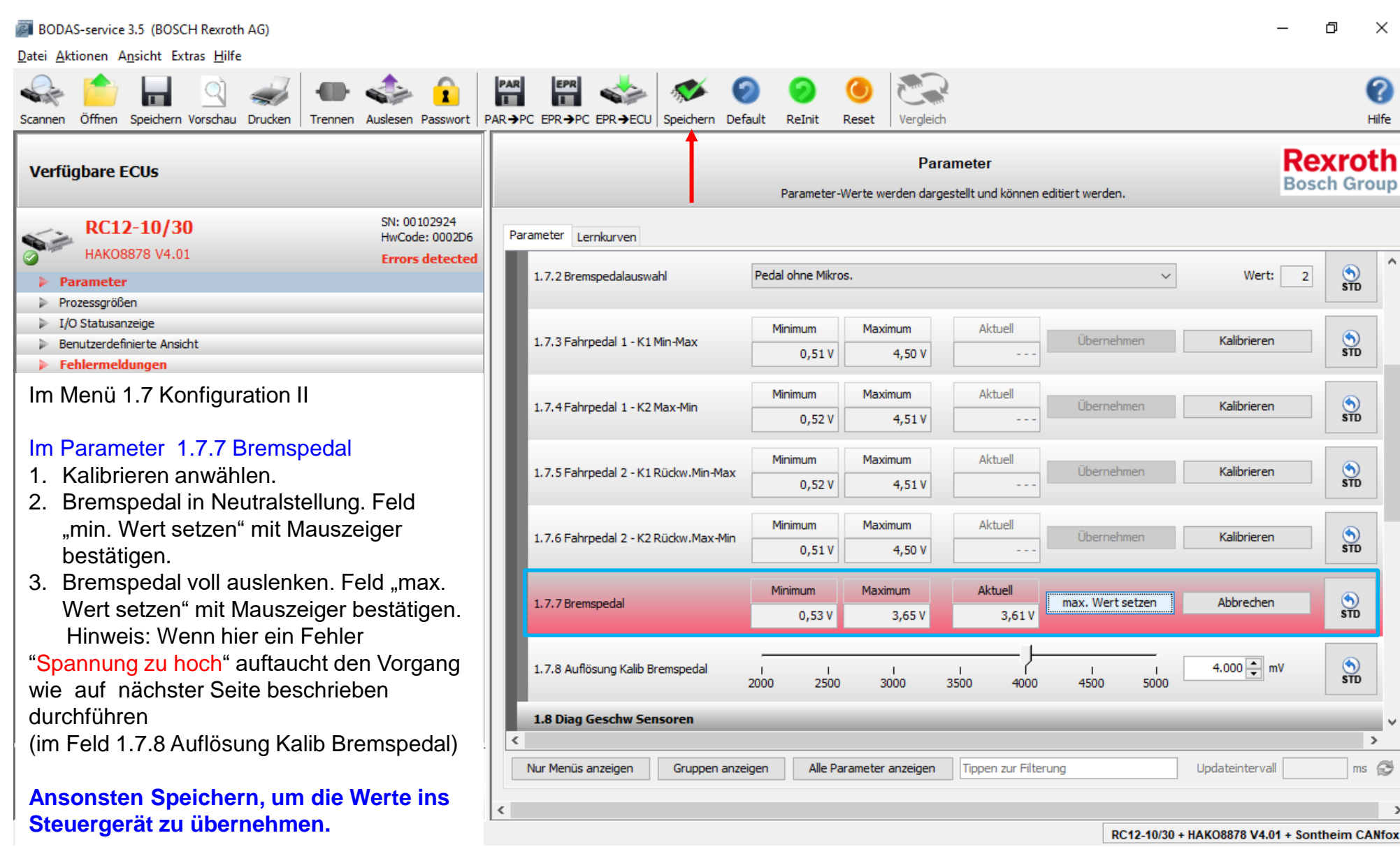

Fahrabgleich Hydrostat – Drive Calibration Hydrostat

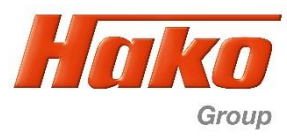

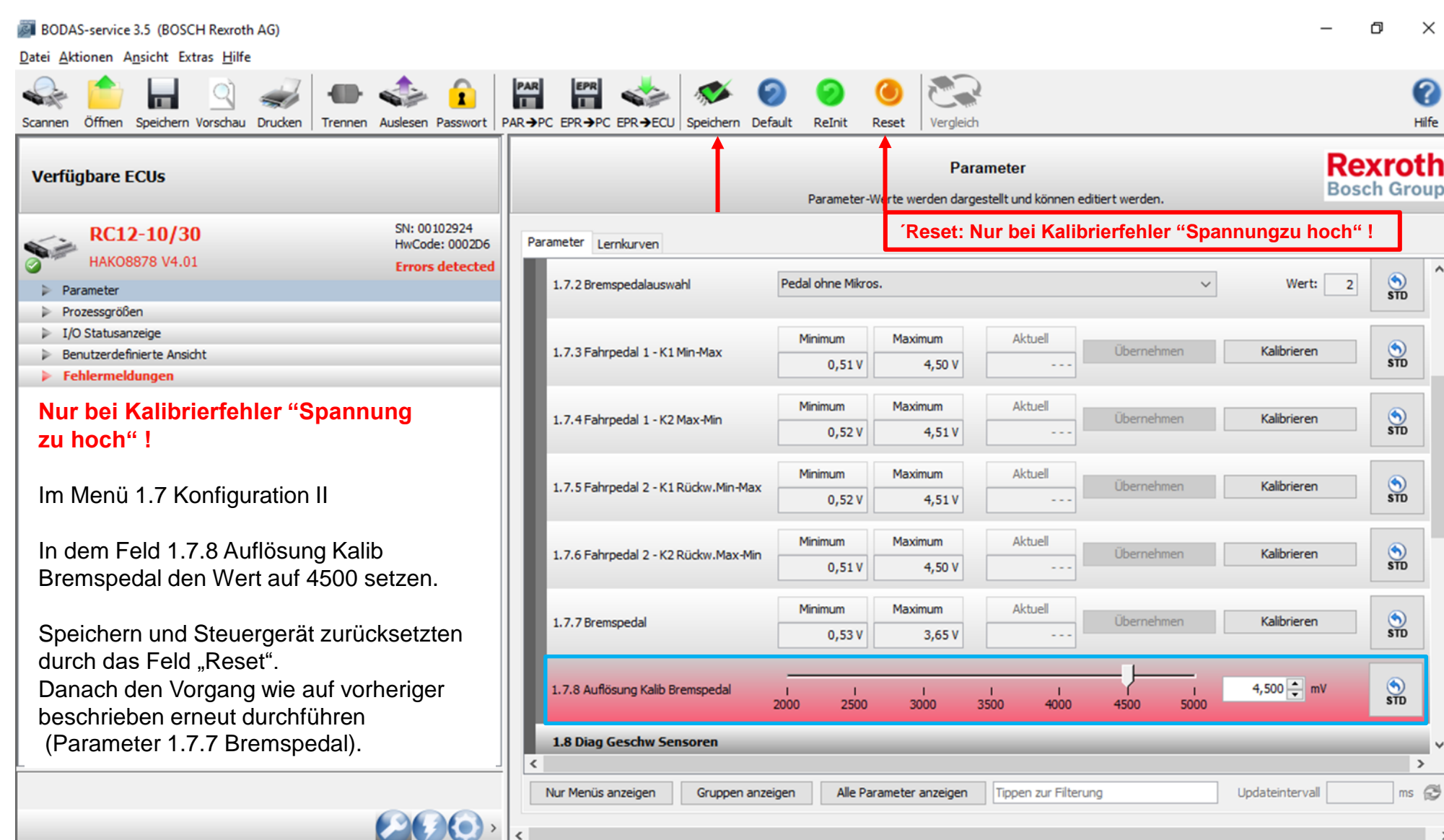

Aktuell verbundenes Gerät:

Fahrabgleich Hydrostat – Drive Calibration Hydrostat

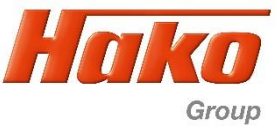

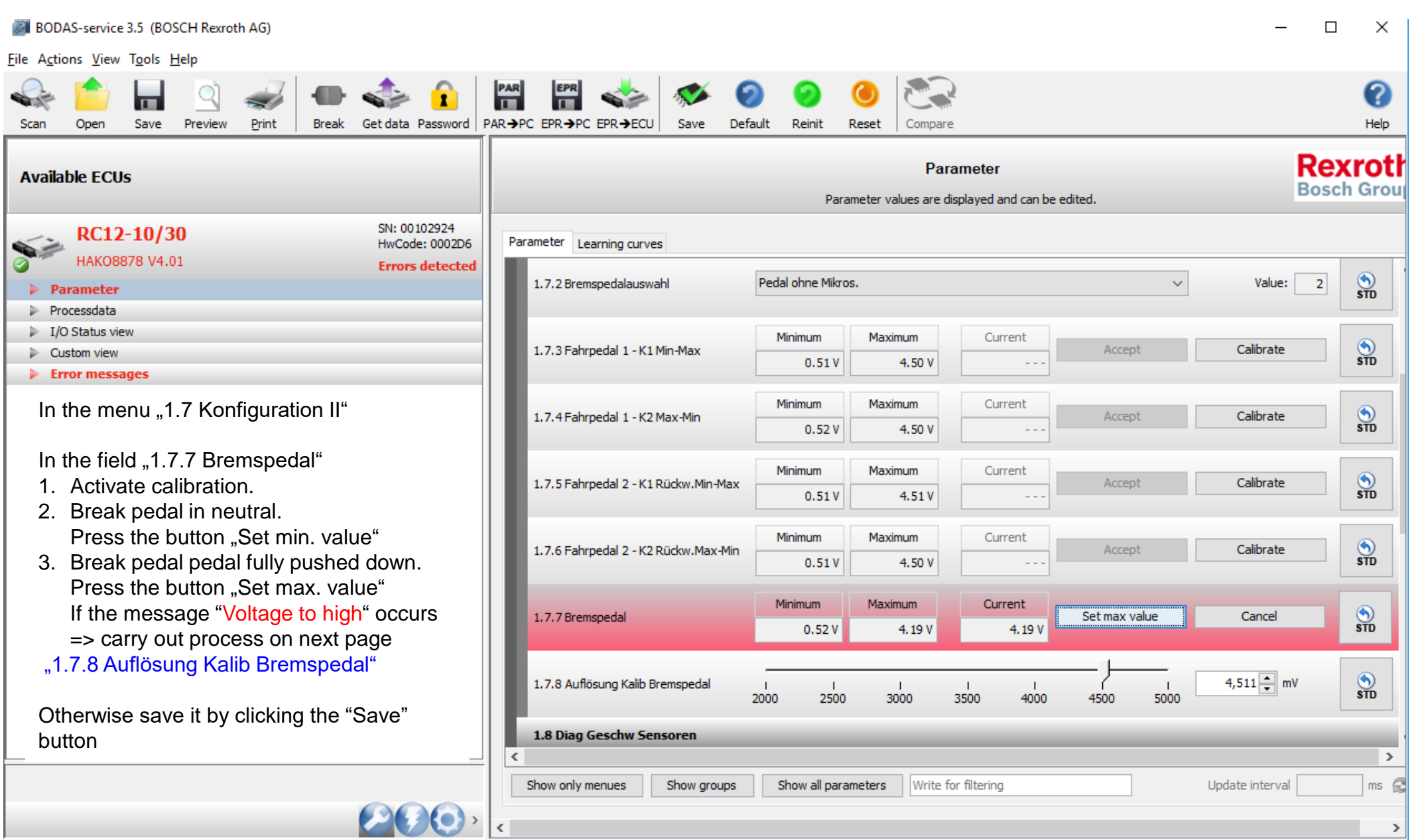

Connected with:

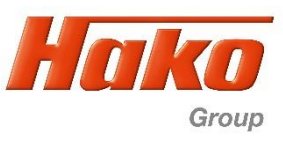

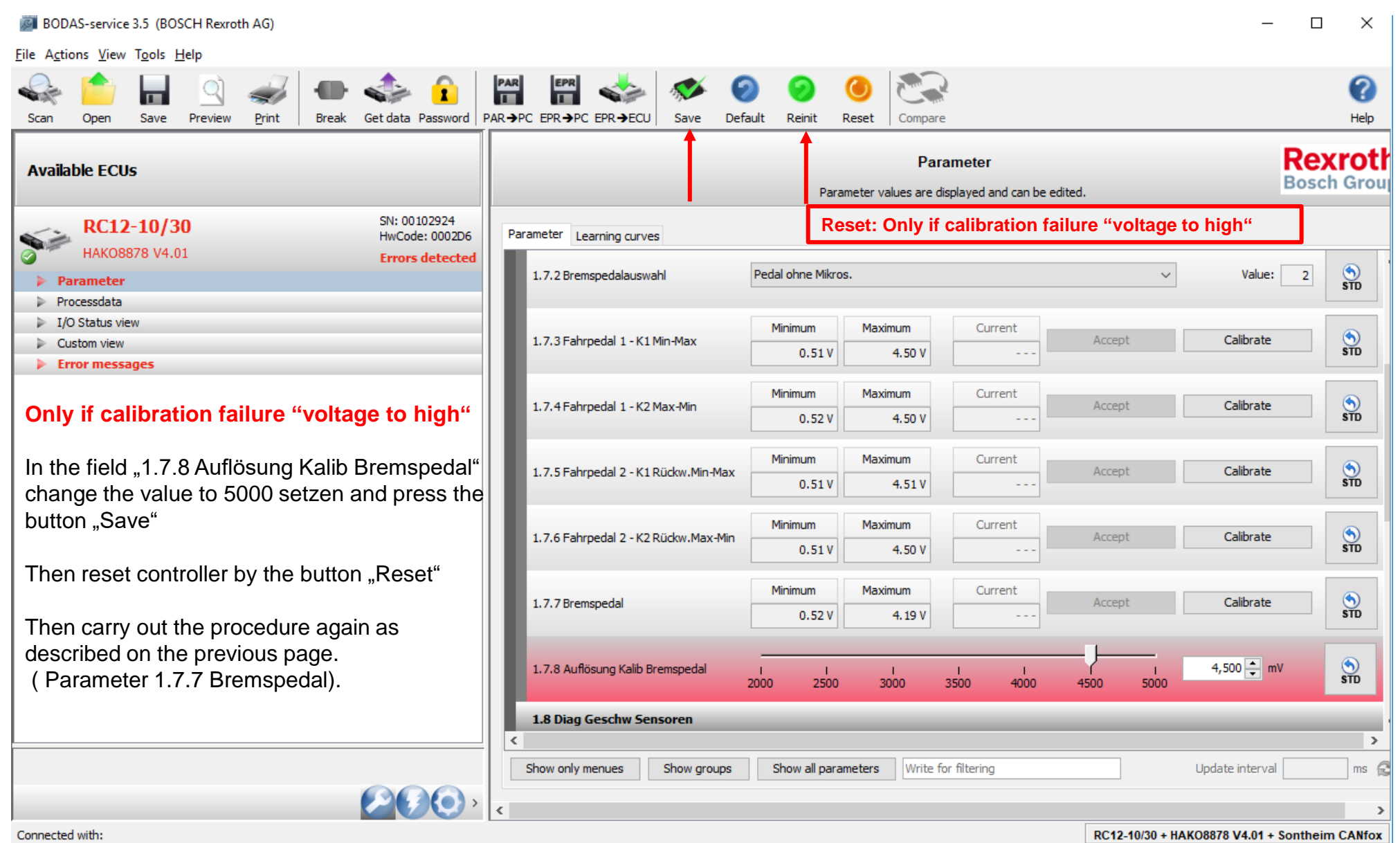

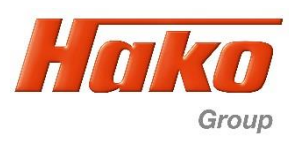

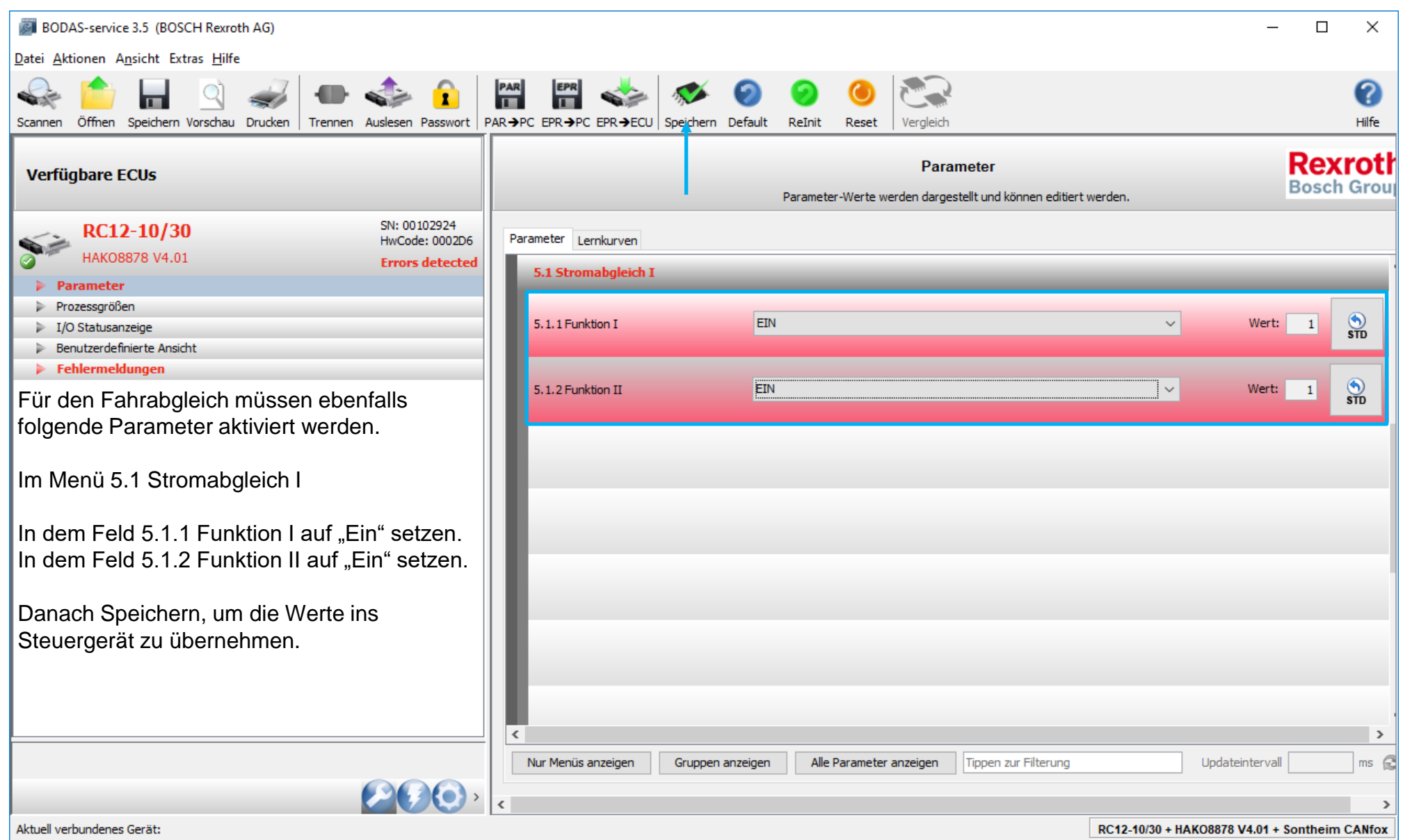

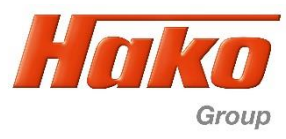

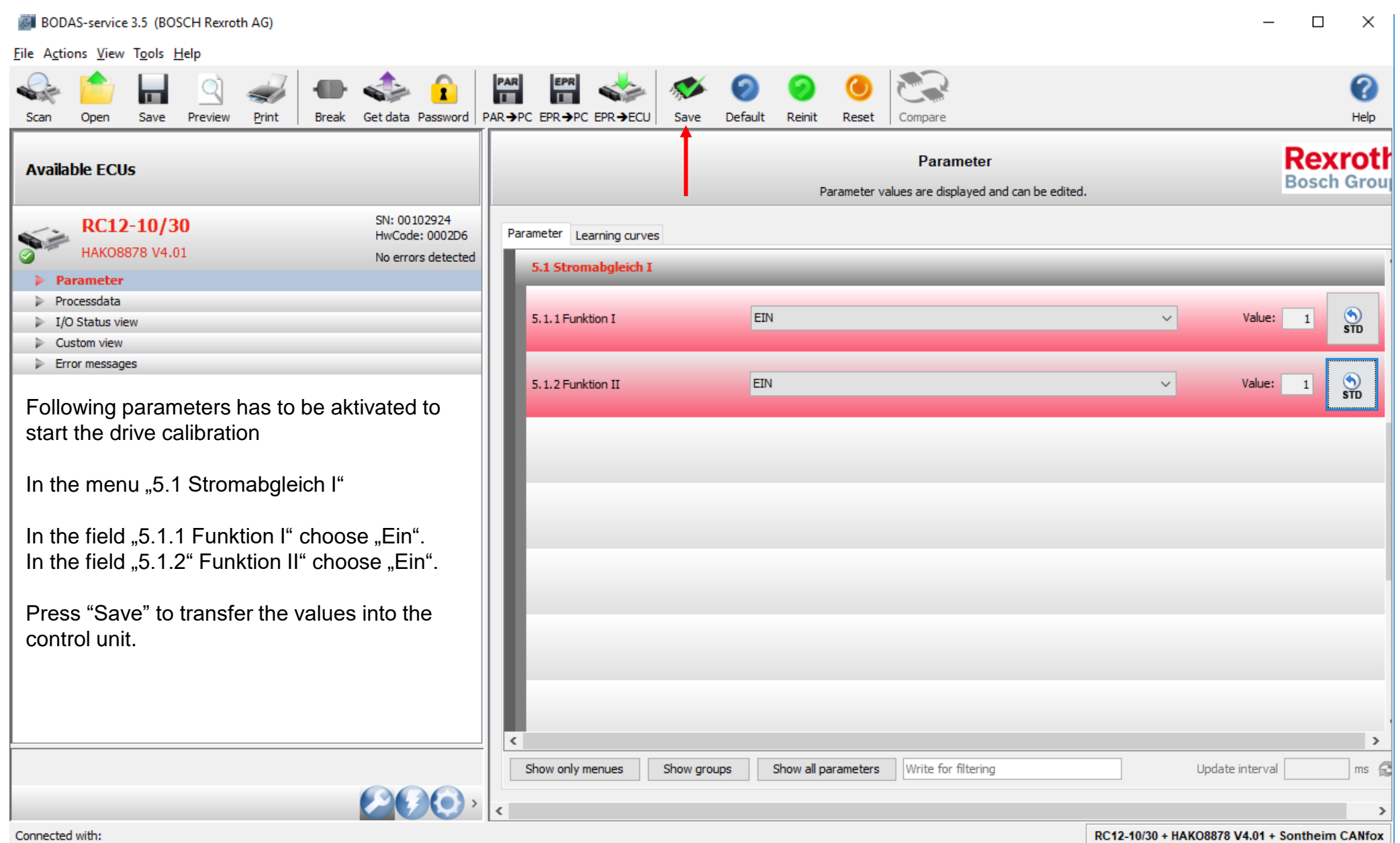

Fahrabgleich Hydrostat – Drive Calibration Hydrostat

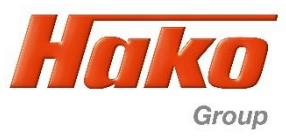

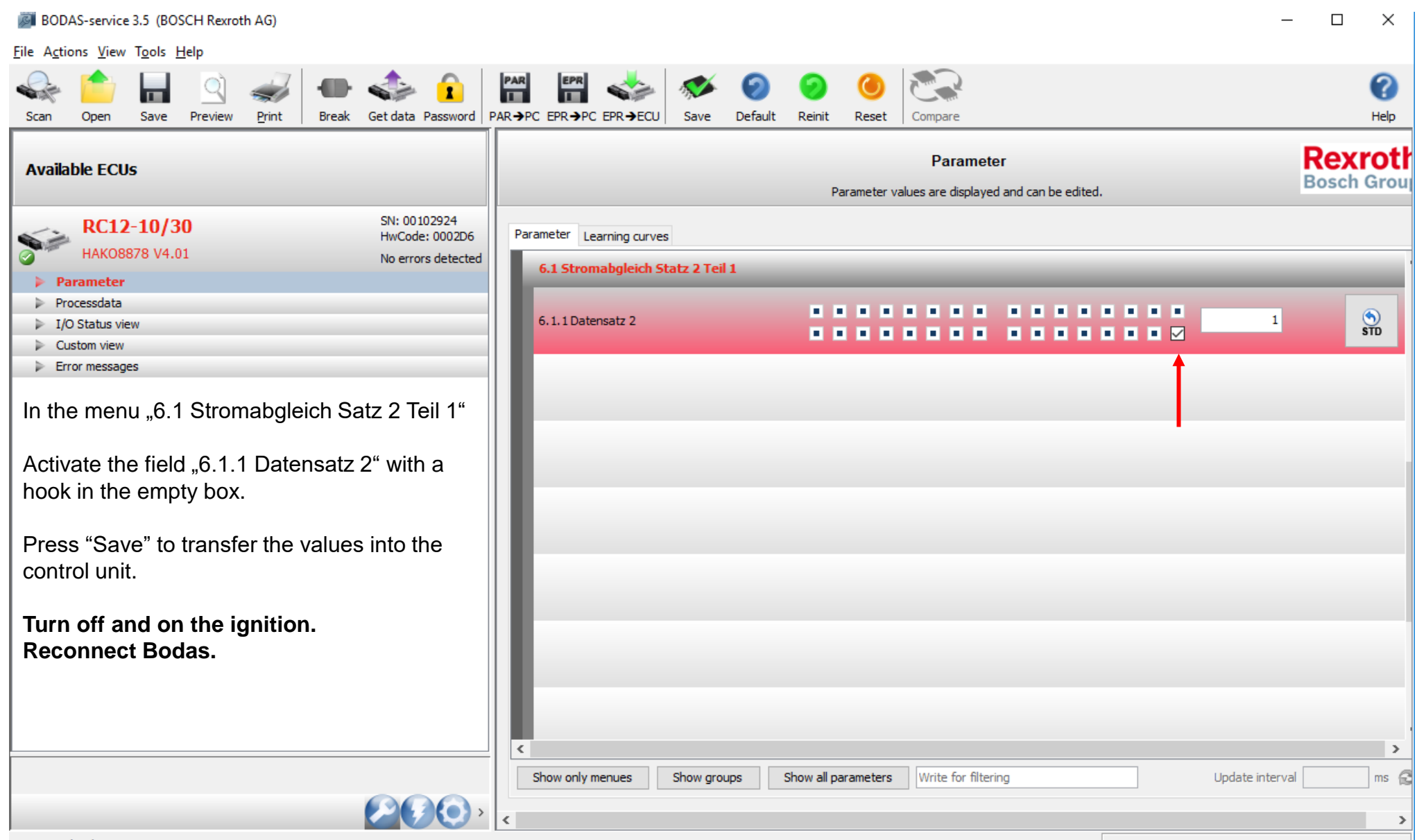

Connected with:

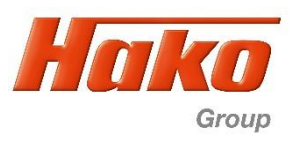

Nun müssen die folgenden Schritte am Fahrzeug ausgeführt werden: 1. Dieselmotor starten (Leerlauf).

- 2. Fahrpedal auf Vorwärts voll auslenken und gedrückt halten, sollte sich die Drehzahl jetzt erhöhen stimmen die Rahmenbedingungen (Temperatur, Bremse aktiv oder Steuergerät nicht richtig ausgeschaltet) nicht, oder es sind Fehlermeldungen in Bodas abgelegt. Überprüfen und Vorgang wiederholen. Vor der Wiederholung muß das Steuergerät mind. 2 Minuten Ausgeschaltet [Zündung AUS] sein)
- 3. Die Räder (erst das hintere danach das Vordere) beginnen nach einiger Zeit zu drehen (Vorwärtsfahrt) (Beginnen die Räder nicht zu drehen; Fehlerspeicher überprüfen und evtl. leeren. Danach den Vorgang wiederholen [siehe oben])
- 4. Nach ca. 1 Minute stoppen sie wieder
- 5. Das Pedal weiterhin gedrückt halten bis sich die Drehzahl erhöht (plus 100 U/min)
- 6. Mit dem Vorwärtspedal in Neutral gehen
- 7. Fahrpedal auf Rückwärts voll auslenken und gedrückt halten
- 8. Die Räder (erst das hintere danach das Vordere) beginnen nach einiger Zeit zu drehen (Rückwärtsfahrt) 9. Nach ca. 1 Minute stoppen sie wieder
- 10.Mit dem Rückwärtspedal in Neutral gehen

#### Hinweis:

Bei der aktuellen Arbeitshydrauliksoftware muß die Betriebsbremse zum Starten betätigt sein. Danach sofort wieder öffnen, da sonst der Fahrabgleich nicht funktioniert.

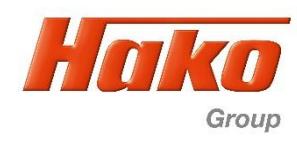

Now the following steps have to be carried out at the vehicle:

- 1. Start the engine (low idle)
- 2. Press the drive pedal to full forward and hold it ,if the engine revolution increasing one of the procedure conditiones (hydraulic oil temperatur, brake activ or controller not correctly switched off) are not correct, or there are still failures in Bodas, => Delete them. After correcting you need to switch of the controller for minium 2 min. [Ignition OFF]. Then restart the procedure.)
- 3. After some time the wheels start to turn in forward direction (first the rear then the front) (if the wheels are not start turning, check for error messages and erase them. After it see above)
- 4. After approx. 1 min. they stop again
- 5. Press further the drive pedal till the revolution increase (plus 100 rpm)
- 6. Release the forward pedal to neutral
- 7. Press the drive pedal to full revers and hold it
- 8. After some time the wheels start to turn in revers direction (first the rear then the front)
- 9. After approx. 1 min. they stop again
- 10.Release the revers pedal to neutral
- 11.With the current working hydraulic software the brake must be applied for starting. Release brake immediatly after engine run, cause the adjustment procedure will not start then.

Fahrabgleich Hydrostat – Drive Calibration Hydrostat

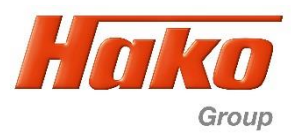

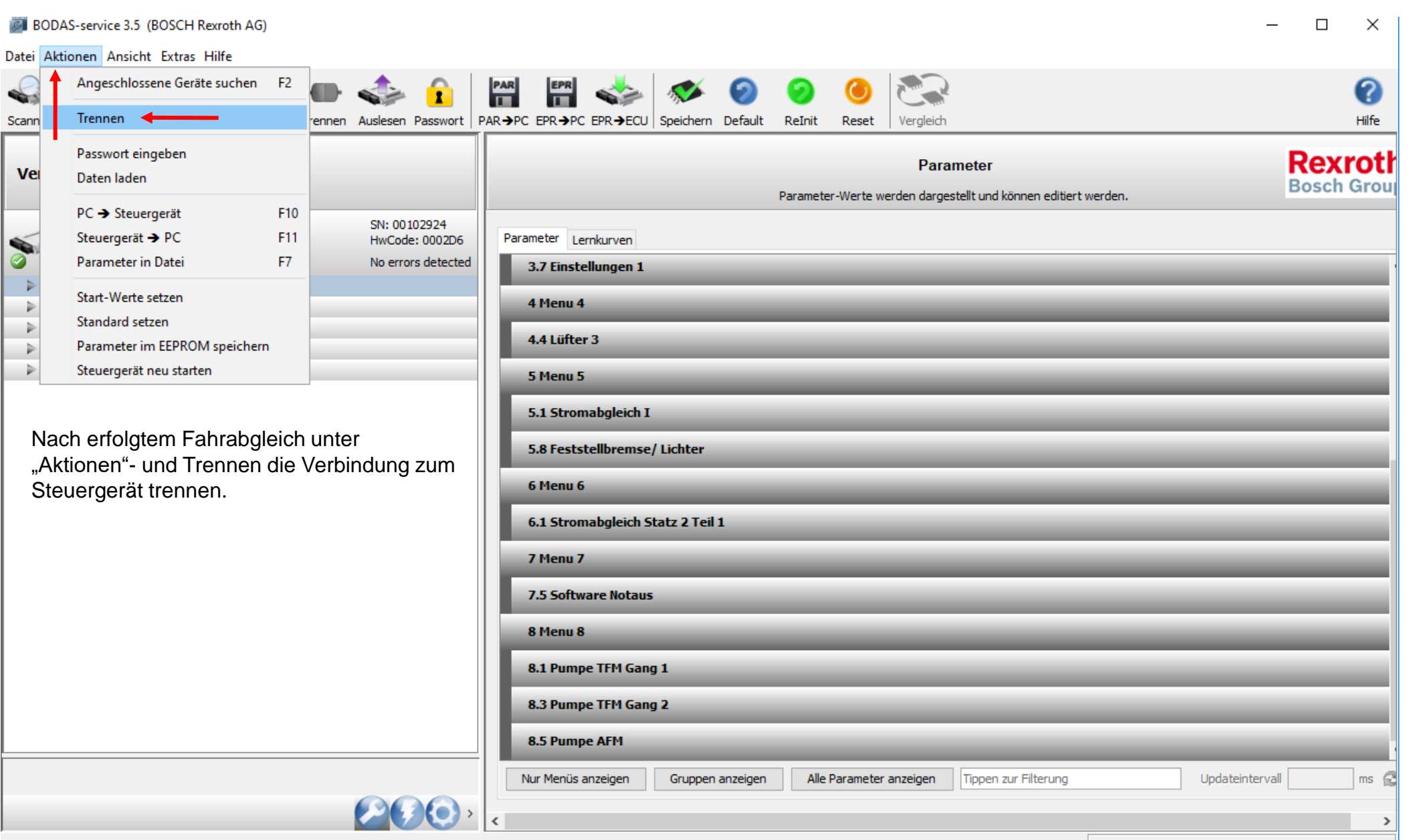

Aktuell verbundenes Gerät:

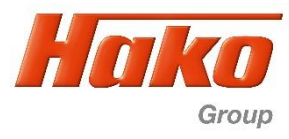

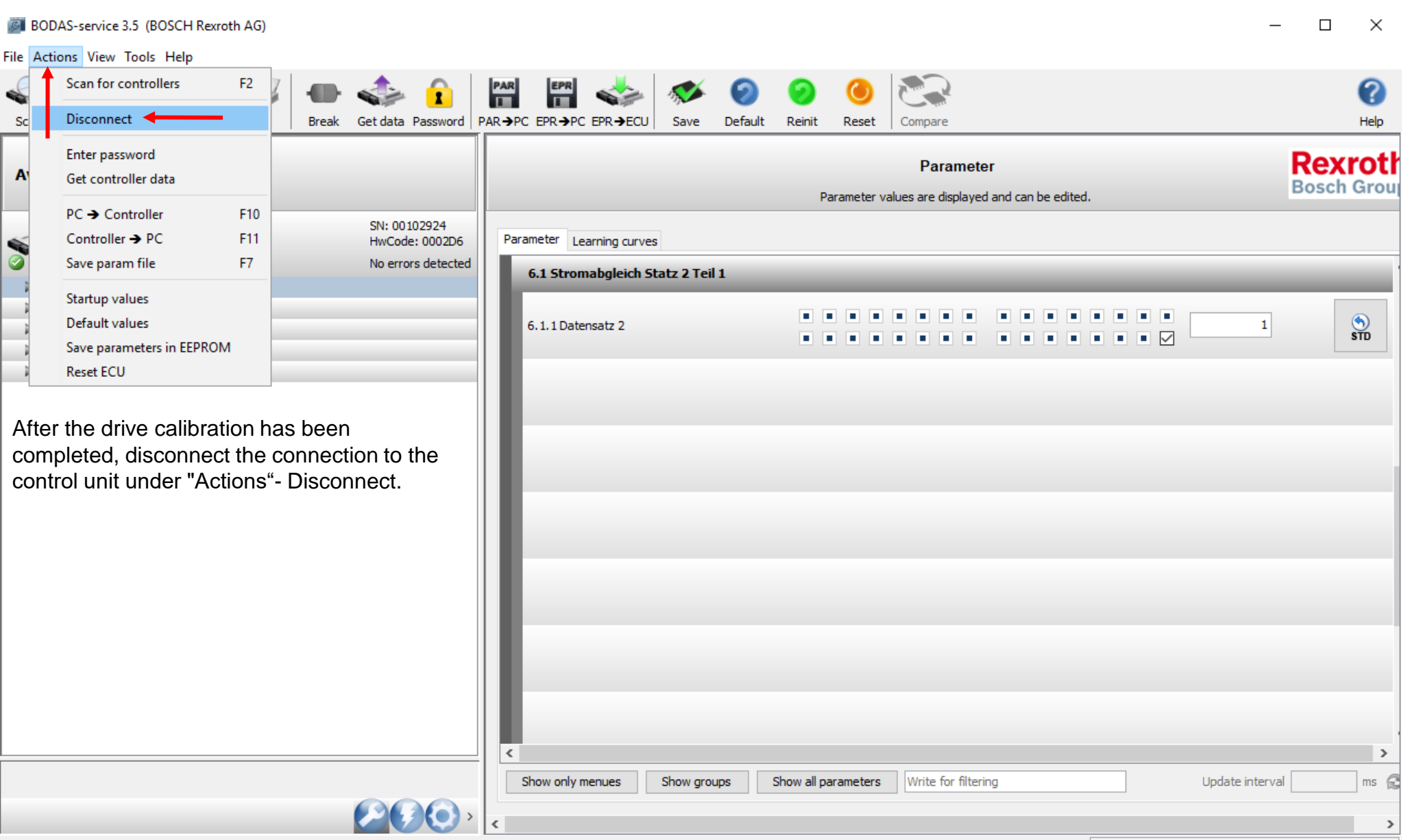

Connected with:

Fahrabgleich Hydrostat – Drive Calibration Hydrostat

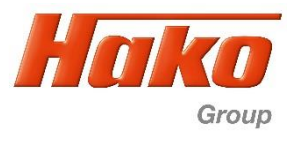

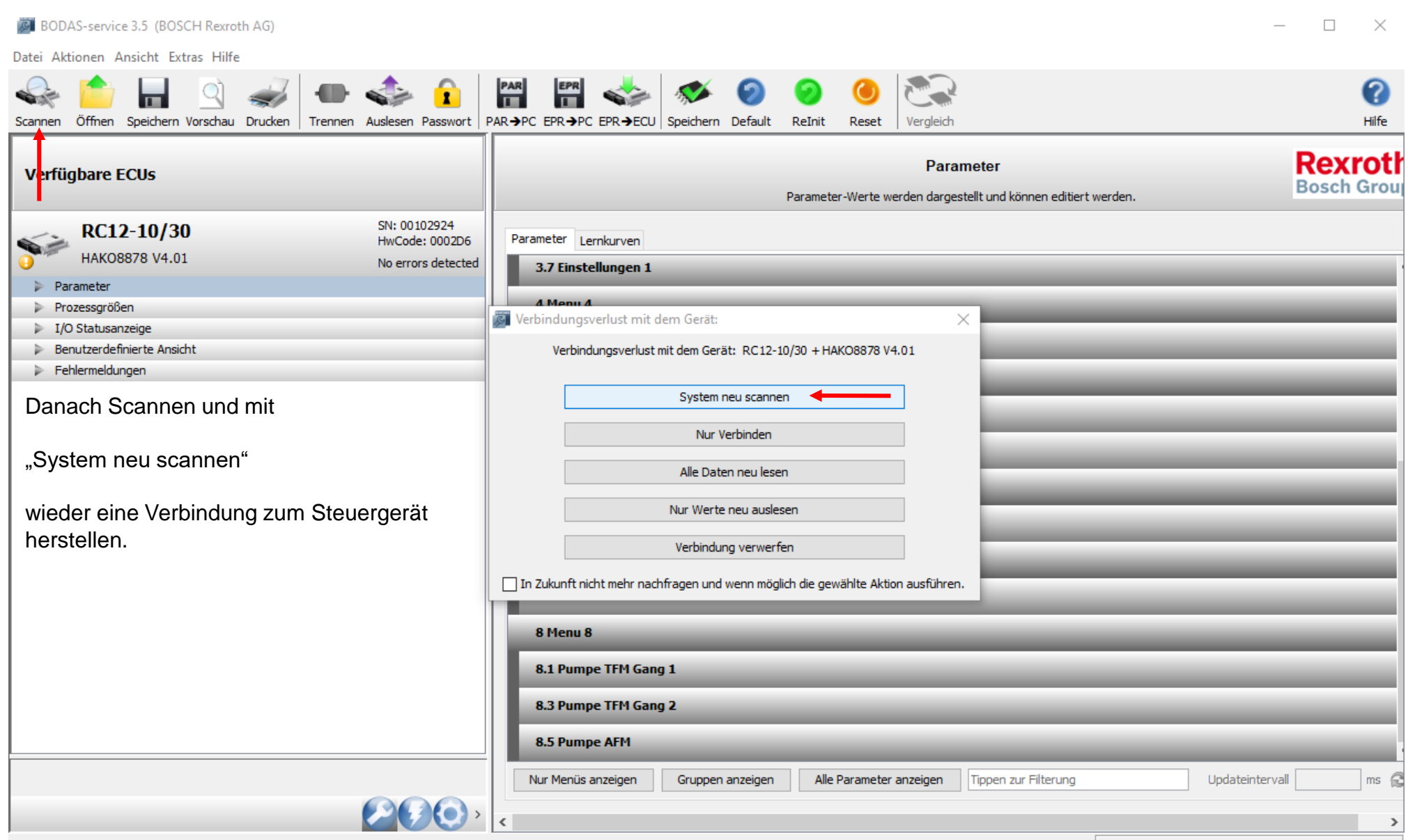

Aktuell verbundenes Gerät:

Fahrabgleich Hydrostat – Drive Calibration Hydrostat

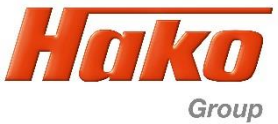

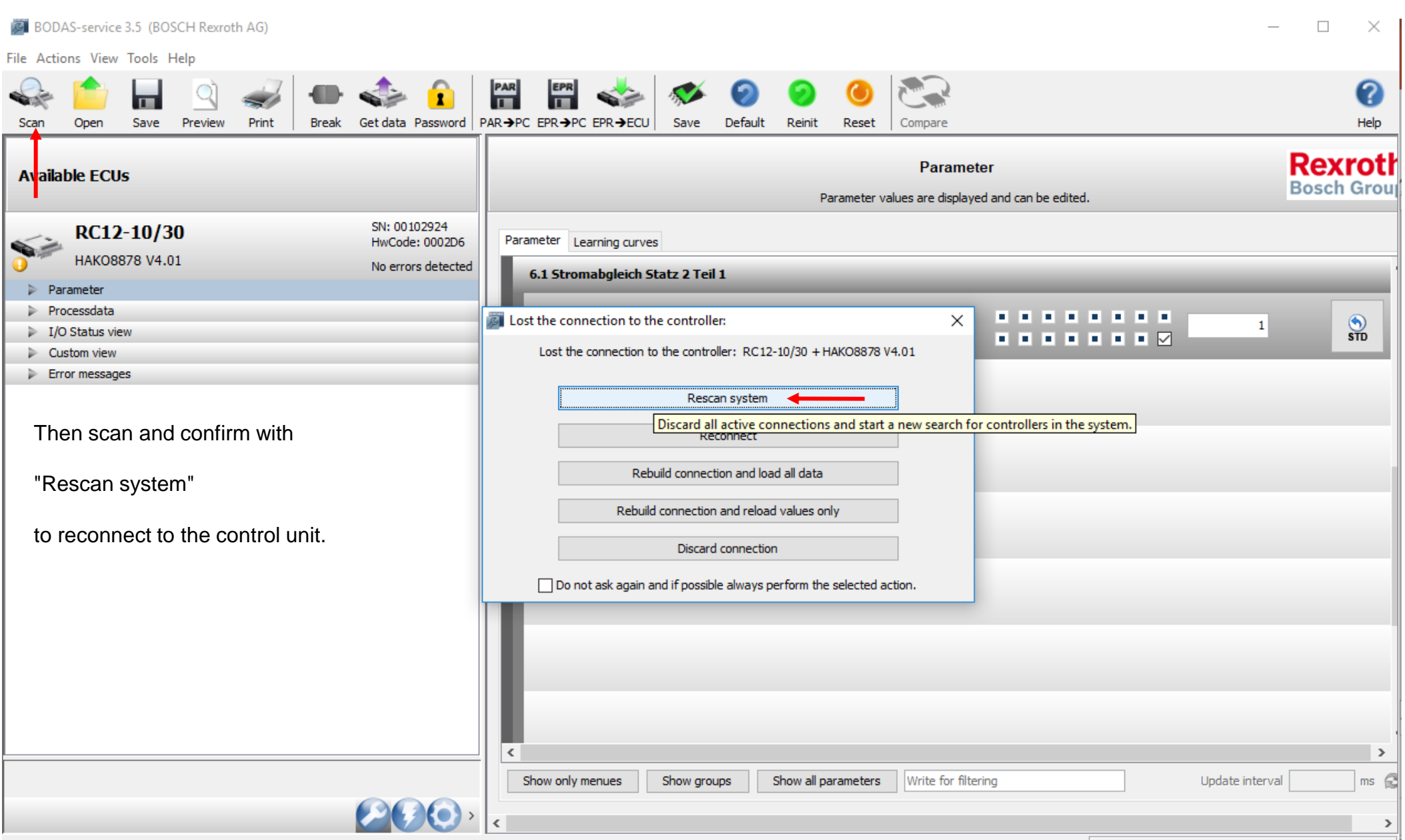

Connected with:

Fahrabgleich Hydrostat – Drive Calibration Hydrostat

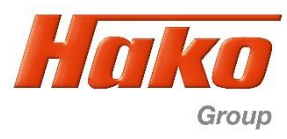

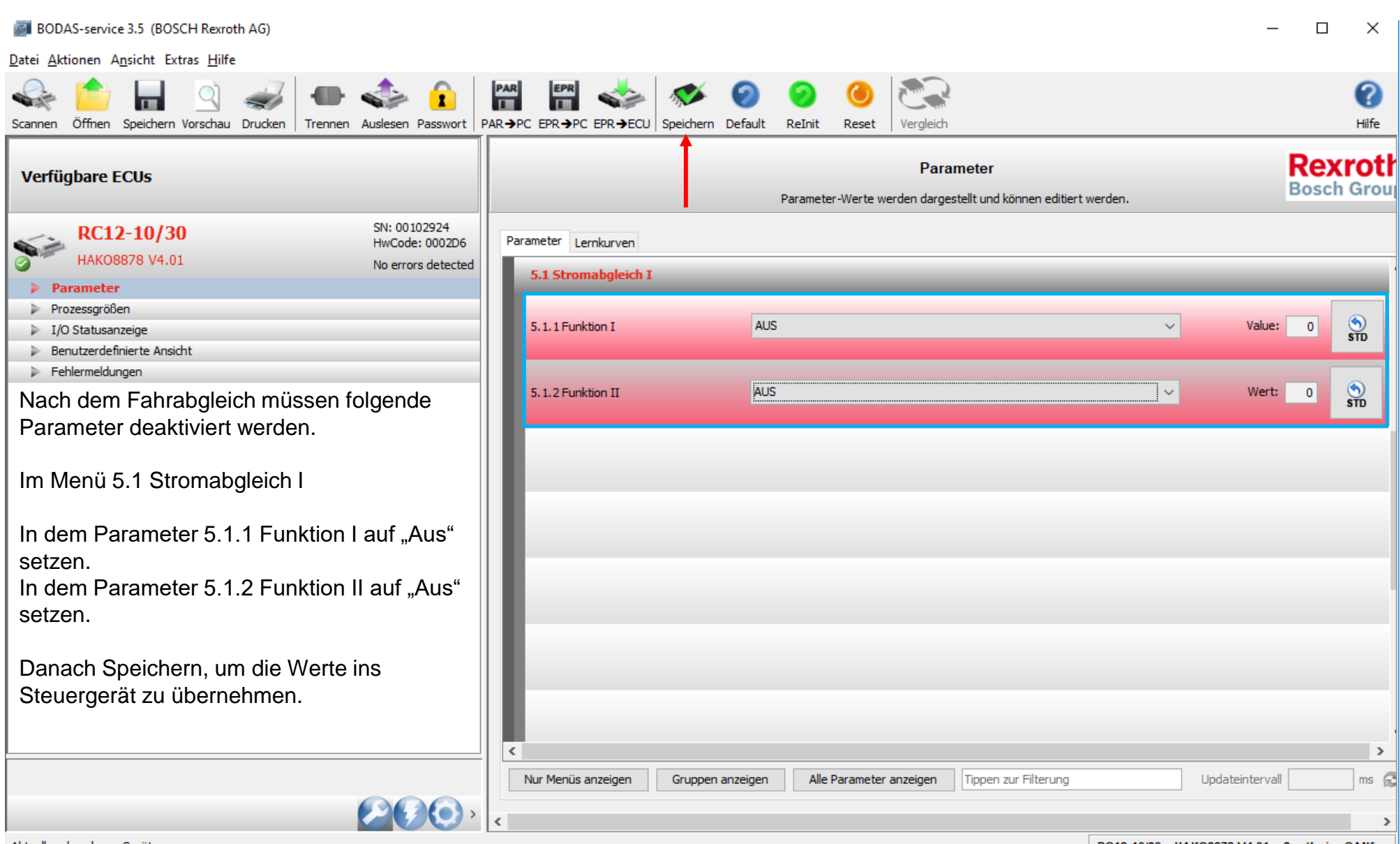

Aktuell verbundenes Gerät:

Fahrabgleich Hydrostat – Drive Calibration Hydrostat

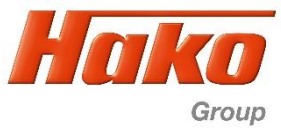

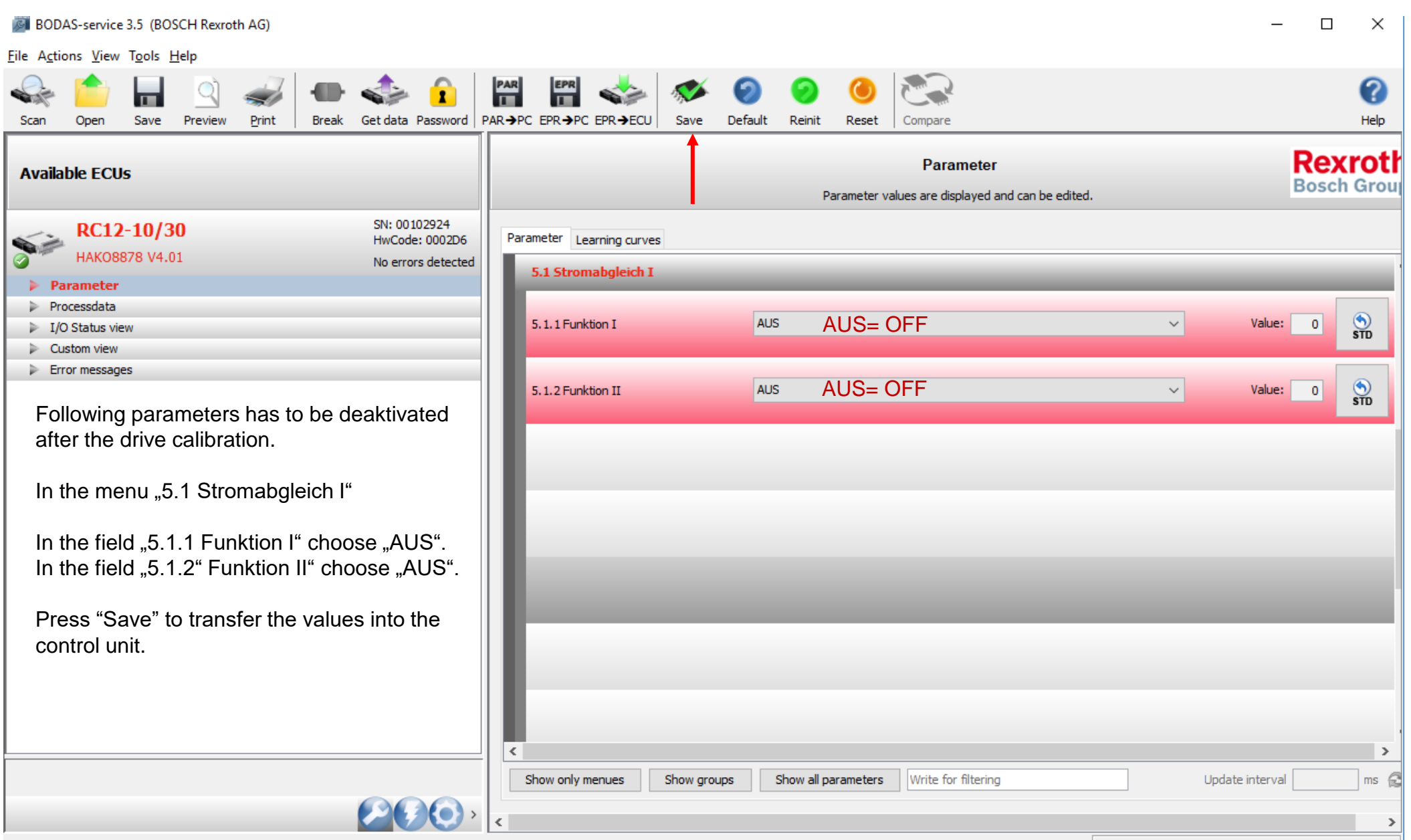

Connected with:

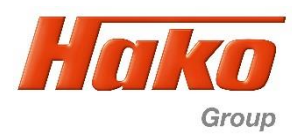

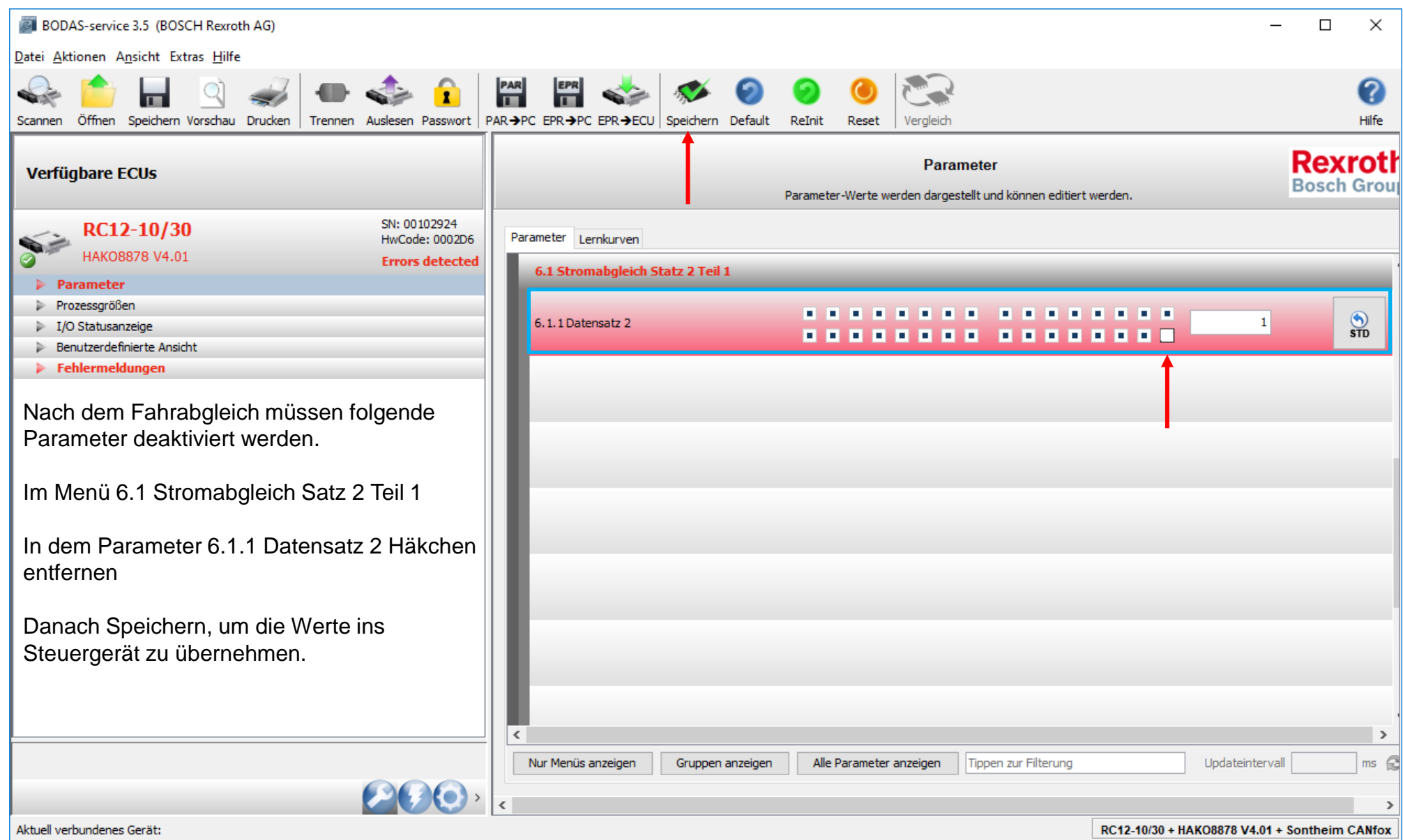

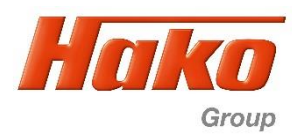

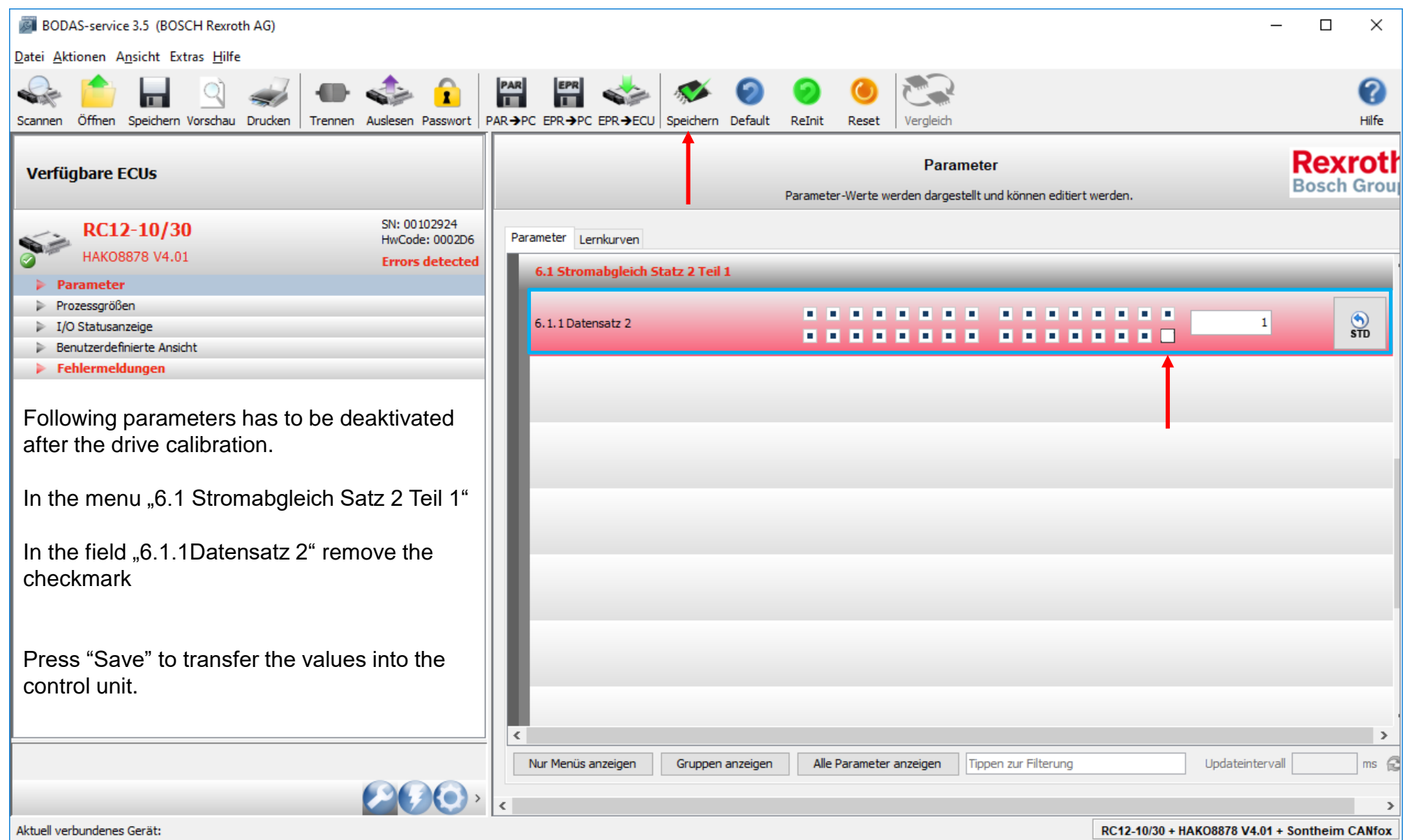

Citymaster 1650 (1491.15)

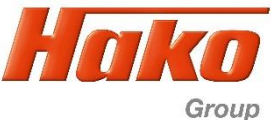

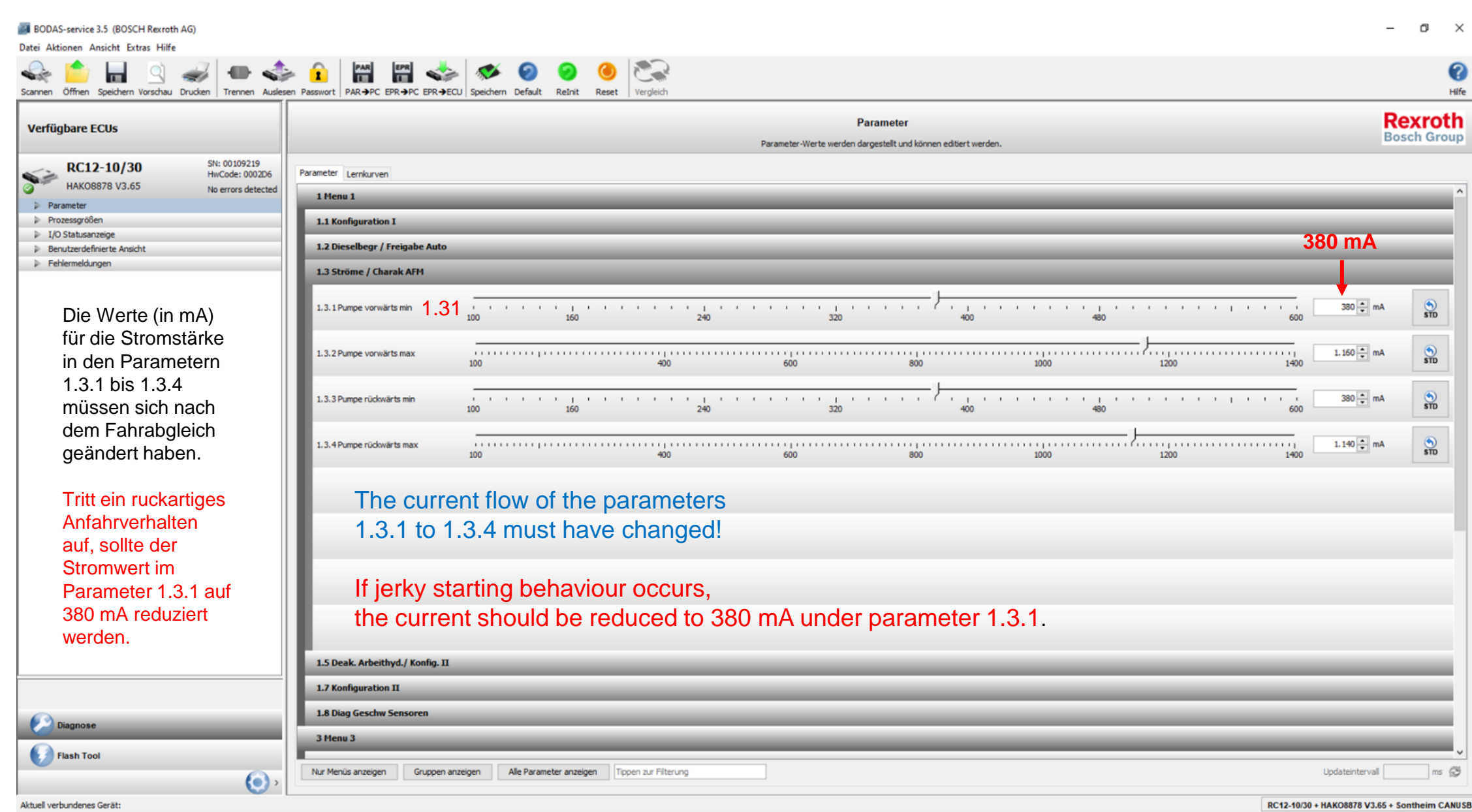

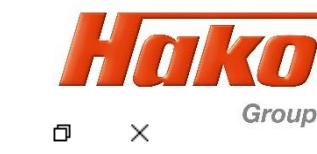

6 BODAS-service 3.5 (BOSCH Rexroth AG) Datei Aktionen Ansicht Extras Hilfe PAR EPR  $\frac{m}{2}$ ÷ Scannen Öffnen Speichern Vorschau Drucken Trennen Auslesen Passwort | PAR→PC EPR→PC EPR→ECU | Speichern Default Hilfe ReInit Reset Vergleich **Rexroth** Fehlermeldungen **Verfügbare ECUs Bosch Group** Übersicht, aktuelle und gespeicherte Fehlermeldungen: SN: 00102924 RC12-10/30 Aktuelle Fehler: HwCode: 0002D6 HAKO8878 V4.01 ☑ **Errors detected** Index Fehler-Code Zähler Zeitstempel Fehler-Text Wert 0xF015  $\blacktriangleleft$ 72:05 **Flag RC Start** > Parameter 4  $\mathbf{0}$  $\mathbf{z}$ 0xA010  $\blacktriangleleft$ 72:05 Anst. Deakt. Arbeitshydraulik  $\mathbf{0}$ Prozessgrößen  $\overline{\mathbf{3}}$ 0x9005  $\blacktriangleleft$ 72:05 **Start: Motordrehzahl** ۱o  $\triangleright$  I/O Statusanzeige  $\overline{4}$  $\blacktriangleleft$ 72:06 73 0x06D1 menu1: invalid param corrected Benutzerdefinierte Ansicht 5 0x06D1  $\blacktriangleleft$ 72:06 menu1: invalid param corrected 74  $\triangleright$  Fehlermeldungen 6  $\blacksquare$ 72:06 75 0x06D1 menu1: invalid param corrected  $\mathbf{7}$ 0x06D1  $\blacksquare$ 72:06 menu1: invalid param corrected 76 8  $\blacksquare$ 77 0x06D1 72:09 menu1: invalid param corrected Abschließende Schritte:  $\mathbf{q}$ 0xA007  $\blacktriangleleft$ 72:31 Anst. Lüfterumschaltung ه ا Fehlerspeicher im Steuergerät Fahren Gespeicherte Fehler: (Hydrostat) A03 löschen Fehler-Code Zähler Fehler-Text Index Zeitstempel Wert 1 0xA010  $6\phantom{1}6$ 72:05 Anst. Deakt. Arbeitshydraulik  $\mathbf{0}$ Aktuelle Fehlermeldungen löschen  $\overline{2}$ 0x0A85  $\blacktriangleleft$ 71:57 uds unexpected msg rec. <inst.> 255 und Gespeicherte Fehlermeldungen  $\overline{\mathbf{3}}$ 0xA031  $\blacktriangleleft$ 71:59 **Bremsschalter OI**  $\bf{0}$  $\overline{4}$  $\overline{2}$ 72:05 **Flag Limphome** | O 0xF010 löschen.5 0xA051  $\blacktriangleleft$ 72:05 **Fahrpedal 1 Poti Max** 0  $6\phantom{a}$ 72:05 | O 0xF013  $\blacktriangleleft$ **Flag Dieseldrehzahl Min**  $\mathbf{7}$ 73 0x06D1 1 72:06 menu1: invalid param corrected 8 0x06D1 -1 72:06 menu1: invalid param corrected 74 9 0x06D1  $\blacktriangleleft$ 72:06 menu1: invalid param corrected 75 10 0x06D1  $\blacktriangleleft$ 72:06 menu1: invalid param corrected 76 11 0x06D1  $\blacktriangleleft$ 72:09 menu1: invalid param corrected 77 12  $\overline{\mathbf{0}}$ 0xA007  $\blacktriangleleft$ 72:31 Anst. Lüfterumschaltung Aktuelle Fehler löschen Gespeicherte löschen Betriebsstundenzähler: 72:36 Updateintervall 2370 ms

Fahrabgleich Hydrostat – Drive Calibration Hydrostat

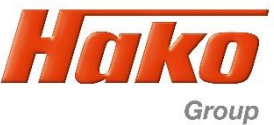

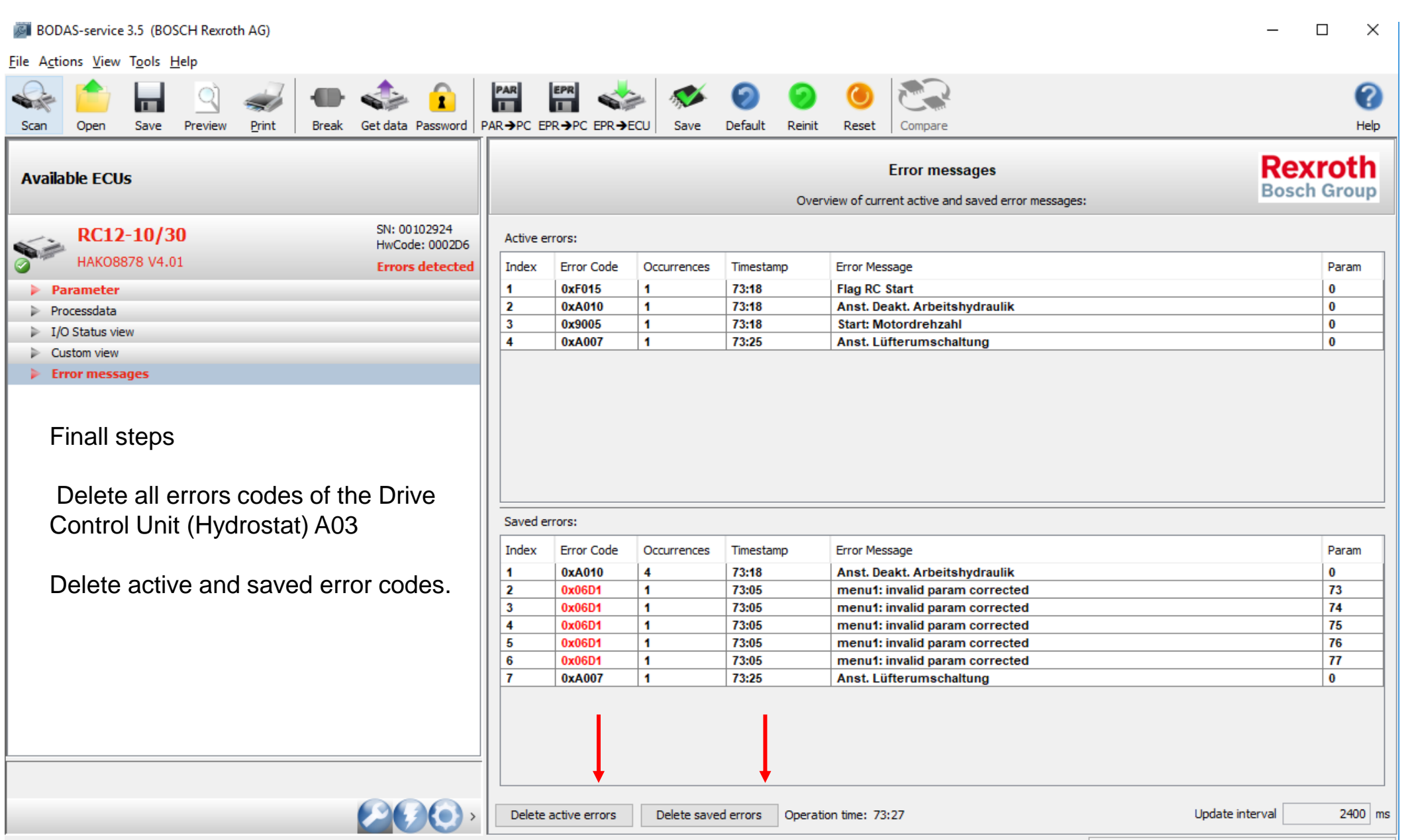

Connected with:

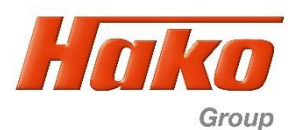

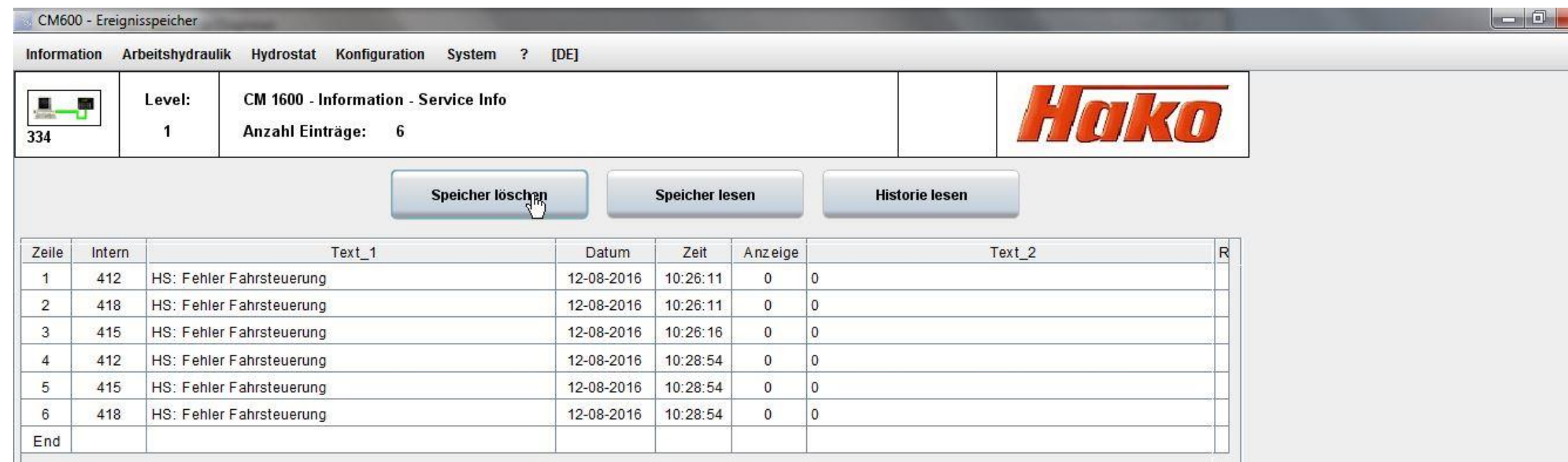

- 2. Löschen Sie alle Fehlermeldungen im Fehlerspeicher vom Steuergerät Arbeitshydraulik A04 mit der Hako- Diagnose.
- 2. Delate all error codes in the error code memory of the work hydraulics control unit A04 with the Hako- Diagnosis- System

Hinweis: Die Fehlermeldungen treten auf weil das Steuergerät Fahren ((Hydrostat ) A03 beim Fahrabgleich vom System getrennt wurde (keine Kommunikation zwischen Hydrostat und der der Arbeitshydraulik) Es ist kein Fehler im System!

Note: The error messages occur because the driving control unit (hydrostat) A03 was disconnected from the system during driving adjustment (no communication between the hydrostat and the working hydraulics). There is no error in the system!

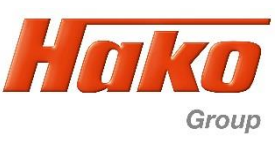

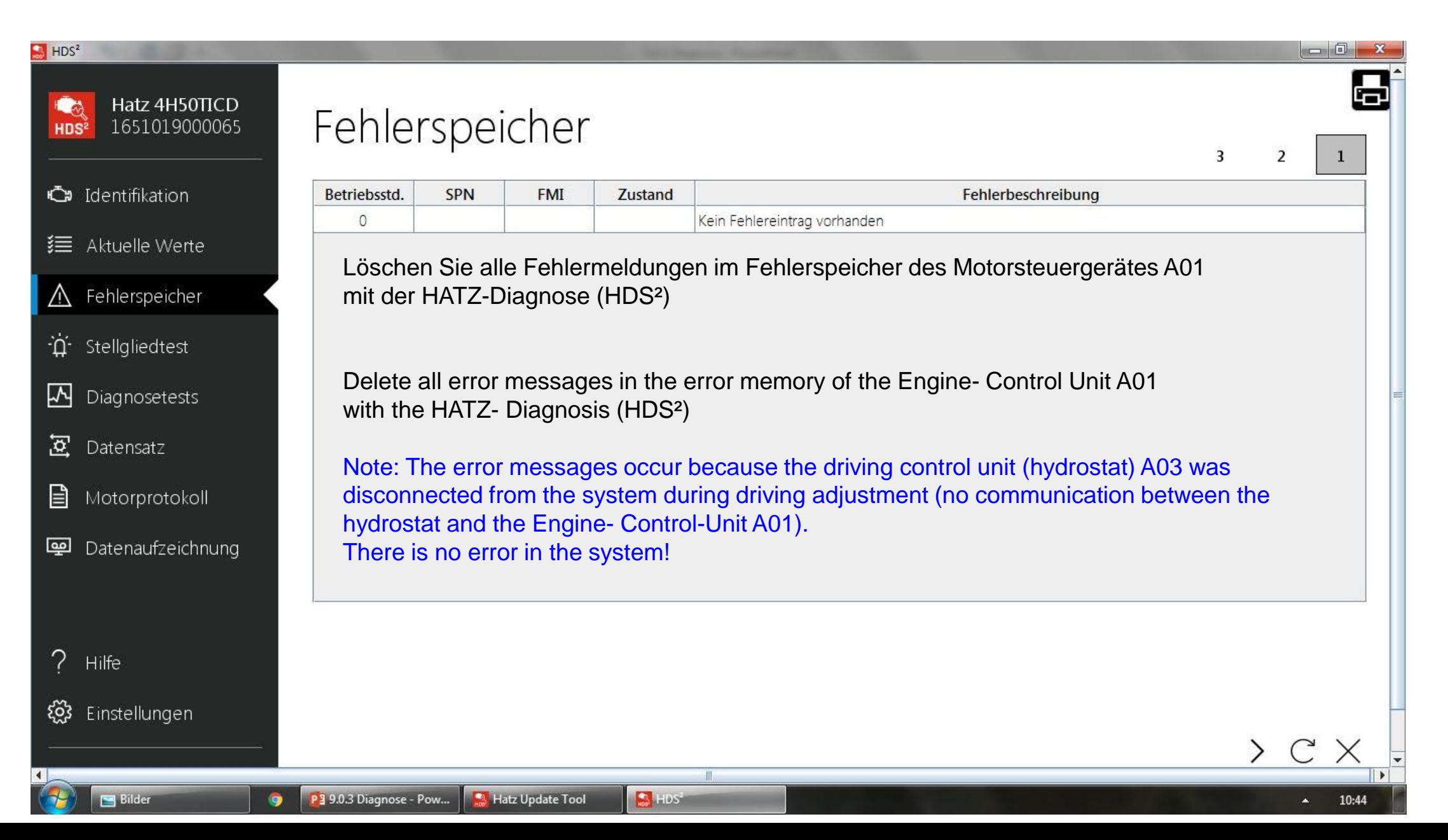